# ّسجل منتجك واحصل على الدعم بزيارة الموقع www.philips.com/welcome

HFL5xx8

HFL7xx8

AR دليل المستخدم

# **PHILIPS**

**المحتويات**

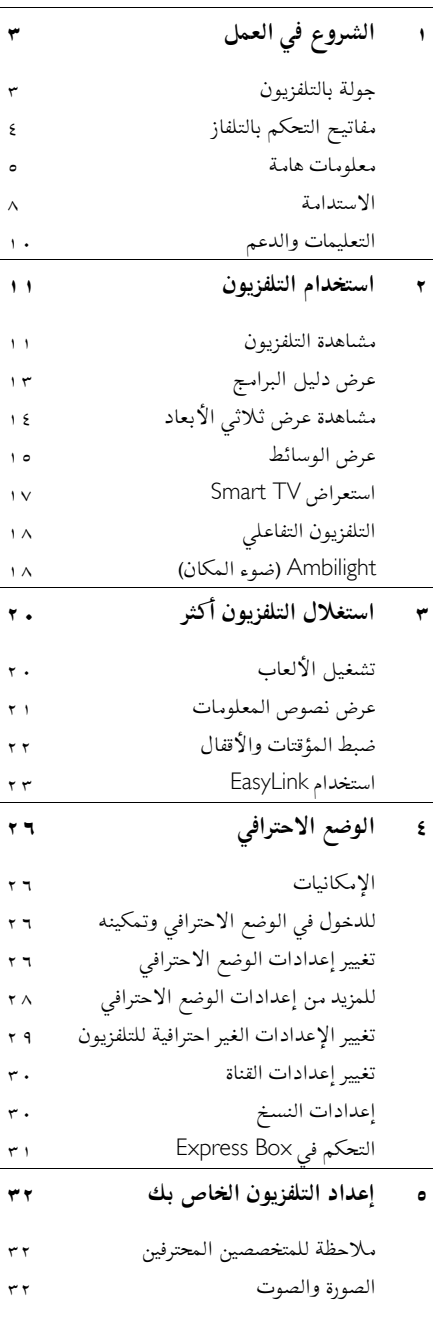

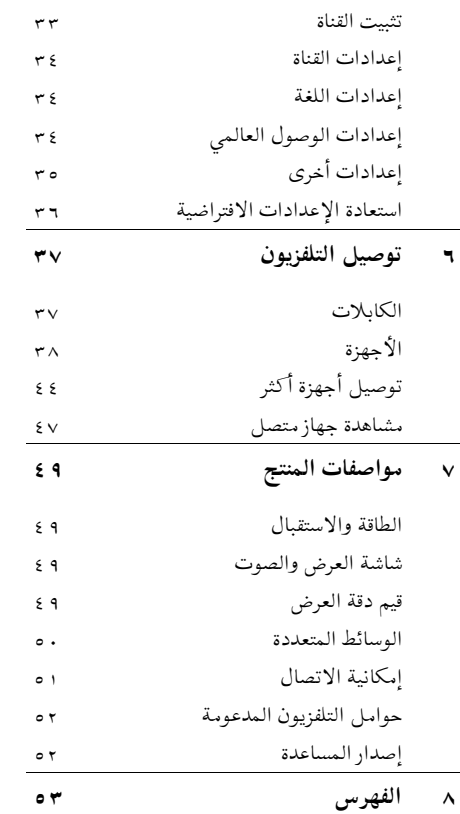

AR

**١ الشروع في العمل**

### <span id="page-2-1"></span><span id="page-2-0"></span>**جولة بالتلفزيون**

**التلفزيون عالي الوضوح** إن هذا التلفزيون مجهّز بشاشة عرض (HD) عالية الوضوح حتى تتمكن من مشاهدة مقاطع الفيديو عالية الدقة بهذه الطرق وأكثر:

- ّ مشغل أقراص ray-Blu، متصل بكابل HDMI، مع عرض قرص ray-Blu
	- ّ مشغل DVD يقوم برفع الدقة، متصل بكابل HDMI، مع تشغيل قرص DVD
- وحدة بث HD عبر الأثير (T-DVB أو 2T-DVB (MPEG4
	- مستقبل HD رقمي، متصل بكابل HDMI، مع عرض محتوى HD من مشغل قنوات الكابل.
		- وحدة ألعاب عالية الوضوح، متصلة بكابل HDMI، مع تشغيل لعبة عالية الوضوح

### **التلفزيون ثلاثي الأبعاد**

**مدعم على** 8xx7HFL **فقط.**

يتميز هذا التلفزيون بتقنية المشاهدة ثلاثية الأبعاد. يمكنك مشاهدة الأفلام والبرامج ثلاثية الأبعاد بدقة عالية الوضوح HD Full على هذا التلفزيون. في حال بدء تشغيل فيلم ثلاثي الأبعاد على جهاز مشغّل أقراص بلو راي متصل أو في حال التبديل إلى قناة تلفزيونية تبث برامج ثلاثية الأبعاد، ينتقل التلفزيون إلى وضع المشاهدة ثلاثية الأبعاد. يمكنك قراءة المزيد في **استخدام التلفزيون > المشاهدة ثلاثية الأبعاد** (الصفحة [١٤\)](#page-13-1).

### Smart TV

يمكنك جعل جهاز التلفزيون مركز الحياة الرقمية الخاصة بك وذلك باستخدام مجموعة تطبيقات TV Smart الذكية للتلفزيون:

• إذا قمت بتوصيل جهاز التلفزيون بالانترنت، يمكنك أن تتمتع بالكثير من الأفلام والصور والموسيقى التي يتم بثها وأكثر من ذلك بكثير من Youtube وغيرها من تطبيقات TV Smart الذكية.

### .<br>ت*ش*غيل الوسائط

إذا قمت بتوصيل جهاز التلفزيون بجهاز تخزين USB، يمكنك أن تتمتع بالأفلام والموسيقى والصور الخاصة بك على شاشة التلفزيون العريضة مع جودة صوت ممتازة. كما يمكنك توصيل الكمبيوتر بالتلفزيون مع كابل .VGA أو HDMI

### **دليل البرامج**

يمكنك معرفة البرامج الحالية والتالية باستخدام دليل البرامج الحالي والمقبل EPG) دليل البرامج الالكتروني) أو دليل البرامج ذو الثمانية أيام. تقدم أدلة البرامج من قبل جهة البث أو عبر الإنترنت. إذا قمت بتوصيل التلفزيون الخاص بك بالإنترنت، يمكنك الوصول إلى تفاصيل أكثر عن البرنامج.

### **EasyLink**

إذا قمت بتوصيل جهاز التلفزيون بجهاز يدعم تقنية CEC-HDMI) تحكم المستهلك الإلكتروني)، مثل جهاز تشغيل بلو راي أو مسرح منزلي، يمكنك التحكم بهم في نفس الوقت بوحدة تحكم عن بعد واحدة. ببساطة قم بتشغيل EasyLink بعد التوصيل.

### Ambilight**)ضوء المكان)**

\*متوفر في طرازات معينة وحسب. ميزة Ambilight توفر لك متعة المشاهدة بشكل أكثر راحة. وهده التقنية تعمل تلقائيًا على ضبط لون الضوء وسطوعه بحيث يُطابق صورة التلفزيون. يمكنك قراءة المزيد في **استخدام التلفزيون >** Ambilight (الصفحة [١٨\).](#page-17-1)

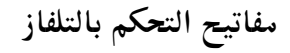

<span id="page-3-0"></span>**مفاتيحالتحكمالخلفية**

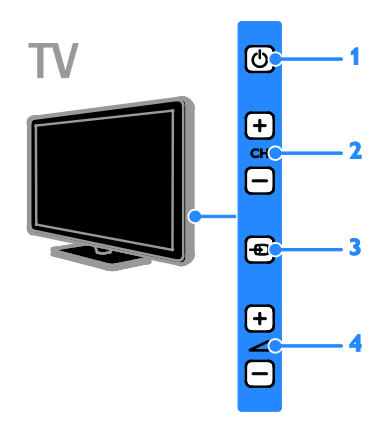

**.١ :** تحويل التلفزيون إلى وضع الاستعداد. **.٢** +/- CH**:** للتغيير إلى القناة السابقة أو التالية. **.٣ :** لاختيار جهاز متصل. **.٤** +/- **:** رفع مستوى الصوت أو خفضه.

### **وحداتالاستشعار**

**.١ مستشعر وحدة التحكم عن بعد** وجّه جهاز التحكم عن بعد إلى المستشعر. تأكد أن خط الرؤية بين وحدة التحكم والتلفزيون لا يحجبه أي أثاث أو جدران أو غيرها من الأشياء.

### TV

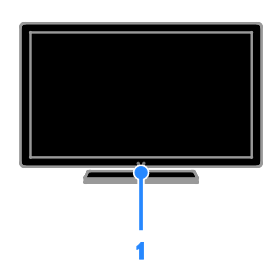

**وحدة التحكم عن بعد**

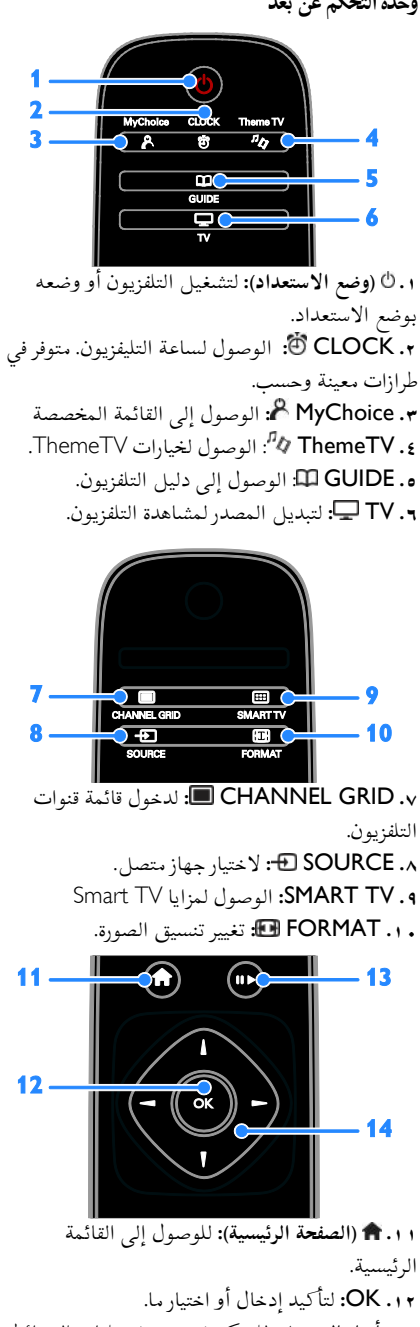

**.١٣ أزرار التشغيل:** للتحكم في تشغيل ملفات الوسائط المتعددة.

**.١٤** (**أزرار التنقل**)**:** للتنقل بين القوائم واختيار العناصر.

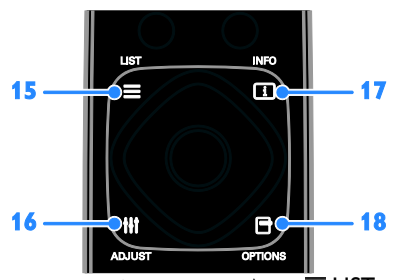

**.١٥** LIST **:** لدخول قائمة قنوات التلفزيون. **.١٦** ADJUST **:** للوصول إلى قوائم التلفزيون **.١٧** INFO **:** لعرض معلومات حول النشاط الجاري. **.١٨** OPTIONS **:** للوصول إلى الخيارات المتاحة حاليا.ً

<span id="page-4-0"></span>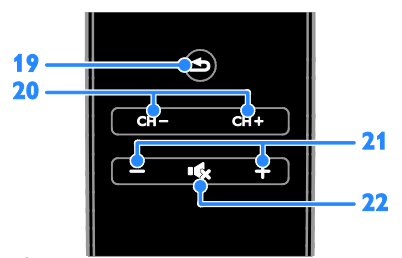

**.١٩** (**العودة**)**:** للعودة إلى صفحة القائمة السابقة أو للخروج من وظيفة بالتلفزيون. **.٢٠** + CH / - CH**:** تغيير القنوات. **.٢١** +/- (**مستوى الصوت**)**:** لضبط مستوى الصوت. **.٢٢** (**كتم الصوت**)**:** لإسكات الصوت أو إعادة تشغيله.

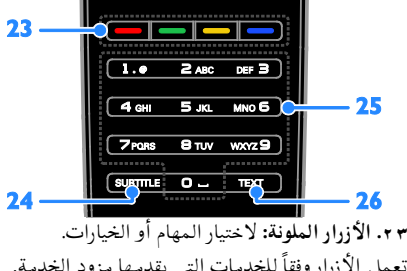

تعمل الأزرار وفقاً للخدمات التي يقدمها مزود الخدمة. **.٢٤** SUBTITLE**:** تشغيل وإيقاف الترجمات. **.٢٥** 0-9 (**أزرار الأرقام**)**:** اختر قنوات التلفزيون أو نصوص المعلومات. **.٢٦** TEXT**:** لتشغيل نصوص المعلومات أو إيقافها

### **مفاتيحتحكم**EasyLink **ملاحظة**: مفاتيح تحكم EasyLink تتوفر عندما يكون الجهاز المتصل متوافق مع CEC-HDMI. تتيح لك مفاتيح التحكم في EasyLink إمكانية التحكم في جهاز التلفزيون وغيره من الأجهزة المتوافقة مع HDMI-CEC بوحدة تحكم عن بعد واحدة. **الوصول لمفاتيح تحكم** EasyLink .١ بينما تقوم بعرض محتوى من جهاز CEC-HDMI متصل، اضغط على OPTIONS . .٢ اختر **[إظهار مفاتيح الجهاز]**، ثم اضغط OK. .٣ اختر زر التحكم الخاص بميزة EasyLink، ثم اضغط .OK يمكنك قراءة المزيد عن EasyLink في **استغلال التلفزيون أكثر > استخدام** EasyLink) الصفحة [٢٣\).](#page-22-1)

### **معلومات هامة**

### **السلامة**

اقرأ واستوعب كل الإرشادات قبل استخدام التلفزيون. إذا تسبّب عدم إتباع الإرشادات في أي ضرر، فلن تنطبق بنود الضمان.

### **خطر حدوث صدمة كهربائية أو حريق**!

- تعر التلفزيون أبداً للمطر أو المياه. لا تضع ّ لا <sup>ض</sup> حاويات السوائل، مثل أواني الزهور، بالقرب من التلفزيون. إذا انسكبت السوائل على أو داخل التلفزيون، فافصل التلفزيون من منفذ الكهرباء على الفور. اتصل بمركز Philips للعناية بالمستهلك لفحص التلفزيون قبل استخدامه من جديد.
- لا تضع أبداً جهاز التلفزيون، أو جهاز التحكم عن بعد أو البطاريات بالقرب من لهب مكشوف أو مصادر حرارة أخرى، بما في ذلك أشعة الشمس المباشرة. لمنع انتشار الحريق، يجب الاحتفاظ بالشموع أو غيرها من النيران بعيداً عن التلفزيون، ووحدة التحكم عن بعد والبطاريات في جميع الأوقات.

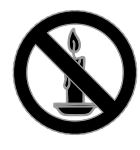

٥ AR

**العربية**

- دائم على عدم إدخال أي أشياء في فتحات ً احرص <sup>ا</sup> التهوية أو الفتحات الأخرى الموجودة بالتلفزيون.
- تعر أبداً جهاز التحكم عن بعد أو البطاريات ّ لا <sup>ض</sup> للمياه، أو الأمطار أو الحرارة الشديدة.
- حافظ على عدم وجود قوة شد على قوابس الطاقة. تأكد من إدخال قوابس الطاقة بشكل تام في مقبس الكهرباء. قد تتسبّب مقابس الطاقه غير المثبتة بإحكام في حدوث شرارات قد تؤدي إلى وقوع حريق.
- عندما يتم تدوير التلفزيون، تأكد من عدم وجود أي ضغط على سلك الطاقة. إن وجود ضغط على سلك الطاقة يمكن أن يُرخي الاتصالات ويسبب ماس (شرارة).
- لفصل التلفزيون من مصدر الطاقة الرئيسي، يجب فصل قابس الطاقة الخاص بالتلفزيون. عند فصل الطاقة، اسحب دائماً قابس الطاقة، ولا تشد السلك نفسه. تأكد من أنه يمكنك الوصول بشكل كامل إلى قابس الطاقة، وسلك الطاقة والمنفذ في جميع الأوقات.

**خطر إلحاق الضرر بالتلفزيون**

- يتطلب شخصان لرفع وحمل التلفزيون الذي يزن أكثر من ٢٥ كيلوجرام أو ٥٥ رطل.
- عند تركيب حامل التلفزيون، استخدم الحامل المرفق فقط. تبّت الحامل مع التلفزيون بإحكام. ضع التلفزيون على سطح مستو مسطح يمكنه دعم وزن التلفزيون والحامل معه.
- عند تركيب التلفزيون على الجدار بحامل، استخدم فقط حامل جدار يمكنه أن يدعم وزن التلفزيون. ثبّت دعامة التثبيت على جدار يمكنه تحمل وزن ّ كل من المنتج ودعامة التثبيت بالحائط. لا ل تتحم مسؤولية TP Vision Netherlands B.V. شركة أي حادث أو إصابة أو تلف ناجم عن تثبيت المنتج بالحائط بطريقة غير صحيحة.
	- إذا كنت بحاجة لتخزين جهاز التلفزيون، قم بفك الحامل من جهاز التلفزيون. لا تقم أبداً بوضع التلفزيون على ظهره عندما يكون الحامل مثبتا.ً
- قبل توصيل التلفزيون بمأخذ الطاقة، تأكد من أن الجهد الكهربائي يطابق القيمة المطبوعة في الجهة الخلفية من التلفزيون. لا تقم أبداً بتوصيل التلفزيون بمأخذ الطاقة كان الجهد الكهربائي مختلفا.ً

• بعض أجزاء هذا المنتج قد تكون مصنوعة من الزجاج. أمسكه بعناية لتفادي أي إصابة أو عطل.

**خطر إصابة الأطفال**!

اتبع تلك الاحتياطات لمنع انقلاب التلفزيون وتعرض الأطفال للإصابة:

- لا تضع التلفزيون ً أبدا على سطح مغطى بقطعة قماش أو مادة أخرى يمكن سحبها بعيدًا.
- تأكد من عدم وجود أي جزء من التليفزيون معلق على حافة السطح.
- لا تضع التلفزيون ً أبدا على أثاث طويل، مثل خزانة الكتب، دون تثبيت كل من الأثاث والتلفزيون على الجدار أو دعامة مناسبة.
- أخبر الأطفال بأخطار التسلق على الأثاث للوصول إلى التلفزيون.
	- **خطر ابتلاع البطاريات**!
	- قد يحتوي المنتج/ جهاز التحكم عن بعد على بطارية مستديرة على شكل حجر العملة والتي يمكن ابتلاعها. أبق البطارية بعيدًا عن متناول الأطفال في جميع الأوقات!
		- **خطر حدوث فرط الإحماء**!
- لا تقم ً أبدا بتركيب التلفزيون في مكان ضيق. اترك دومًا مسافة لا تقل عن ٤ بوصات أو ١٠ سم حول ً التلفزيون للتهوية. احرص على ألا تؤدي الستائر أو أي أشياء أخرى إلى تغطية فتحات تهوية المنتج.

**خطر حدوث إصابة أو نشوب حريق أو تلف بسلك الكهرباء**!

- لا تضع ً أبدا التلفزيون أو أي أشياء أخرى على سلك الكهرباء.
- افصل التلفزيون عن مأخذ الكهرباء والهوائي قبل العواصف الرعدية. أثناء العواصف الرعدية، لا تلمس أي جزء من التلفزيون أو سلك الكهرباء أو كابل الهوائي.
	- **خطر الإضرار بحاسة السمع**!
- تجنب استخدام سماعات الأذن أو سماعات الرأس بمستوى صوت مرتفع أو لفترات زمنية طويلة.

**درجات الحرارة المنخفضة**

• إذا تم نقل التلفزيون في درجات حرارة أقل من °٥ أو °٤١ف، فأخرج التلفزيون وانتظر إلى أن تصل درجة حرارة التلفزيون إلى درجة حرارة الغرفة قبل توصيل التلفزيون بمأخذ الكهرباء.

> **تحذير صحي بخصوصالمشاهدة ثلاثية الأبعاد ينطبق على** 8xx7HFL **فقط.**

- إذا كنت تعاني أنت أو أحد أفراد عائلتك داء الصرع أو نوبات من جراء التحسس للضوء، فيرجى استشارة طبيب متخصص قبل التعرض لمصادر إنارة وامضة أو تسلسل صور سريع أو مشاهدة عرض ثلاثي الأبعاد.
- لتفادي أي انزعاج كالشعور بدوار أو صداع أو اضطراب، ننصح بعدم مشاهدة عرض ثلاثي الأبعاد لفترات وقت طويلة. إذا شعرت بأي انزعاج، فتوقّف عن مشاهدة العرض الثلاثي الأبعاد ولا تقم على الفور باي نشاط يشكّل خطرًا محتملاً ( كقيادة السيارة) إلى حين زوال هذه الأعراض تمامًا. إذا استمرت هذه الأخيرة، فلا تشاهد أي عرض ثلاثي الأبعاد مجددًا قبل استشارة طبيب مختص.
- يترتب على الوالدين مراقبة أطفالهم أثناء مشاهدة أي عرض ثلاثي الأبعاد والتأكد من عدم شعورهم باي انزعاج مد لورٍ اعلاه. لا ينصح بمشاهدة العروض ثلاثية الأبعاد لمن هم دون سن ٦ سنوات من العمر وذلك لأن نظامهم البصري لا يعد نامياً بشكل كامل بعد

#### **العناية بالشاشة**

- خطر إتلاف شاشة التلفزيون! لا تلمس ً أبدا أو تدفع أو تحك أو تضرب الشاشة بأي شيء.
	- افصل التليفزيون قبل التنظيف.
- نظّف التلفزيون والإطار بقطعة قماش رطبة وناعمة. لا تستخدم ً أبدا مواد مثل الكحول أو المواد الكيميائية أو المنظفات المنزلية على التليفزيون.
	- لتفادي التشوه أو بهت الألوان، امسح قطرات الماء بأسرع ما يمكن.

• تجنب الصور الثابتة قدر الإمكان. الصور الثابتة هي الصور التي تبقى على الشاشة لفترات طويلة من الوقت. وتشمل الصور الثابتة القوائم التي تظهر على الشاشة والأشرطة السوداء والشاشات الزمنية، الخ. إذا كان من الضروري استخدام صور ثابتة؛ فقلل من تباين الشاشة وسطوعها لتفادي تلف الشاشة.

#### **إشعار**

جميع © TP Vision Netherlands B.V. ٢٠١٣ الحقوق محفوظة. مواصفات المنتج عرضة للتغيير بدون إشعار مسبق. العلامات التجارية هي ملك لشركة مالكيها أو Koninklijke Philips Electronics N.V المعنيين. تحتفظ شركة TP Vision Netherlands .V.B بحق تغيير المنتجات في أي وقت دون الالتزام بتعديل المستلزمات السابقة ً وفقا لذلك. يُفترض أن المادة الموجودة في هذا الدليل مناسبة للاستخدام المستهدف من هذا النظام. من أجل استخدام المنتج أو وحداته أو إجراءاته المستقلة لأغراض غير محددة هنا؛ يجب الحصول على تأكيد بصلاحيتها ومناسبتها لتلك الأغراض. تضمن شركة Vision TP .V.B Netherlands أن المواد ذاتها لا تنتهك أي براءة اختراع أمريكية. لا يوجد أي ضمانات أخرى صريحة أو ضمنية. مسؤولة TP Vision Netherlands B.V. شركة تعد لا عن أي أخطاء في محتوى هذه الوثيقة أو أي مشاكل تنتج عن محتوى هذه الوثيقة. الأخطاء التي تصل إلى Philips يتم تعديلها ونشرها على موقع دعم Philips

> بأسرع ما يمكن. **شروط الضمان**

- احتمال الإصابة، أو تلف التلفزيون، أو إلغاء الضمان! لا تحاول إصلاح التلفزيون بنفسك ً أبدا.
- ّع استخدم المنتج وملحقاته للغاية التي ّ أعده المصن من أجلها فقط.
- تشير إشارة التنبيه المطبوعة في الجهة الخلفية من المنتج إلى خطر حدوث صدمة كهربائية. لا تفك غطاء التلفزيون ً أبدا. اتصل دائماً بمركز دعم عملاء Philips للحصول على الخدمة أو الإصلاح.

**العربية**

• إن أي تشغيل منع صراحة في هذا الدليل أو أي تعديلات وطرق تجميع لم يوصى أو يُسمح بها في هذا الدليل تبطل الضمان. **خصائص نقاط البيكسل** منتج LED/LCD هذا يحتوي على عدد كبير من نقاط البيكسل الملونة. تبلغ النقاط الفعالة %٩٩٫٩٩٩ أو أكثر؛ إلا أنه قد تظهر نقاط سوداء أو نقاط ضوئية ساطعة (حمراء أو خضراء أو زرقاء) بشكل دائم في الشاشة. وهذا الأمر من خصائص الشاشة (ضمن معايير الصناعة الشائعة) ولا يعد عطلاً.

### **التوافق مع** CE

يتوافق هذا المنتج مع المتطلبات الأساسية وأحكام توجيه المفوضية الأوروبية EC2006/95/) فولتية منخفضة)، .(ROHS) 2011/65/EUو) EMC) 2004/108/EC

# CE

### **التوافق مع** EMF

بتصنيع TP Vision Netherlands B.V. شركة تقوم وبيع العديد من المنتجات الموجهة للعملاء، والتي لها بشكل عام القدرة على إرسال واستقبال إشارات كهرومغناطيسية، مثلها مثل أي جهاز إلكتروني. ومن بين مبادئ العمل الرائدة التي تنتهجها شركة Philips اتخاذ كافة تدابير الصحة والسلامة اللازمة للمنتجات الخاصة بنا، وذلك للامتثال لكل المتطلبات القانونية السارية وللالتزام بمعايير المجالات الكهرومغناطيسية (EMF (السارية وقت إنتاج هذه المنتجات. وتلتزم Philips بتطوير وإنتاج وتسويق المنتجات التي لا تؤثر على الصحة سلبًا. وتؤكد TP Vision أنه إذا تم التعامل مع منتجاتها بشكل صحيح في الغرض المقصود منها، فسيكون استخدامها أمنا وفقا للدليل العلمي المتوفر اليوم. وتلعب Philips دورًا حيويًا في وضع معايير السلامة و <sup>ي</sup> Philips من توقع تطورات أكثر ُ EMF الدولية، بما مكن في وضع المعايير لإدراجها مبكرًا في منتجاتها.

### **المصدر المفتوح**

يحتوي هذا المنتج على برنامج مُرخص تحت ترخيص مفتوح المصدر. للتقديرات ونصوص الترخيص، يُرجى الرجوع إلى دليل المستخدم الإلكتروني داخل المنتج. بموجب TP Vision Netherlands B.V. شركة تعرض هذه الوثيقة، وعند الطلب، تقديم نسخة عن رمز المصدر الكامل الخاص بحزم البرامج المفتوحة المصدر المحمية بحقوق النشر والمستخدمة في هذا المنتج، الذي يتم طلب مثل هذا العرض له بواسطة التراخيص الخاصة. يبقى هذا العرض صالحًا لمدة تصل لغاية السنوات الثلاث التي تلي شراء المنتج، ويمكن لأي شخص يتلقى هذه المعلومات الاستفادة منه. للحصول على رمز المصدر، يُرجى إرسال طلبك باللغة الإنجليزية برقم المنتج إلى: "Intellectual Property Department, TP Vision Netherlands B.V., P.O. Box 80077, 5600 KA Eindhoven, The Netherlands."

### **العلاماتالتجارية وحقوق النشر**

Media Windows هي علامة تجارية مسجلة أو علامة تجارية لشركة Corporation Microsoft في الولايات المتحدة و/أو دول أخرى.

# **DOLBY.**<br>DIGITAL PLUS

تم التصنيع بموجب ترخيص من قبل Dolby Laboratories. تُعد Dolby وعلامة D الثنائية علامات تجارية مسجلة تخص Laboratories Dolby.

### HDMI

HDMI High-Definition و HDMI مصطلح إن Interface Multimedia، وشعار HDMI هي علامات تجارية أو علامات تجارية مسجلة لشركة HDMI LLC Licensing في الولايات المتحدة ودول أخرى. جميع العلامات التجارية الأخرى المسجلة وغير المسجلة هي ملك لأصحابها.

### <span id="page-7-0"></span>**الاستدامة**

### **كفاءة استخدام الطاقة**

لقد صُمم هدا التلفزيون بمزايا لتحسين كفاءة استخدام الطاقة. للوصول إلى هذه الميزات، اضغط على **الزر الأخضر** من على وحدة التحكم عن بعد.

- **إعدادات الصورة الموفرة للطاقة:** يمكنك تطبيق مجموعة من إعدادات الصورة التي تحافظ على الطاقة. أثناء مشاهدة التلفاز، اضغط على **الزر الأخضر** واختر **[توفير الطاقة]**. ثم اختر إعداد الصورة **[توفير الطاقة]**.
- **إيقاف الشاشة:** إذا كنت ترغب في الاستماع إلى الصوت فقط من التلفزيون، يمكنك إيقاف شاشة التلفزيون. تواصل الوظائف الأخرى العمل بشكل عادي. أثناء مشاهدة التلفزيون، اضغط على **الزر الأخضر** واختر **[إيقاف الشاشة]**.
	- **الطاقة المنخفضة بوضع الاستعداد:** دوائر الطاقة المتطورة ّ تخفض استهلاك التلفزيون للطاقة إلى مستوى شديد الانخفاض دون فقد الأداء الثابت لوضع الاستعداد.
- **الإيقاف التلقائي:** للحفاظ على الطاقة، قم بضبط التلفزيون ليتم إيقاف تشغيله تلقائياً بعد فترة زمنية من عدم وجود نشاط. أثناء مشاهدة التلفزيون، اضغط على **الزر الأخضر** واختر **[الإيقاف التلقائي]**. ثم اختر الفترة التي بعدها يتم إيقاف التلفزيون.

**إعادة التصنيع**

تم تصميم المنتج الخاص بك وتصنيعه من مواد ومكونات عالية الجودة يمكن إعادة تصنيعها وإعادة استخدامها.

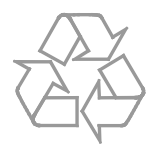

عند إرفاق رمز الحاوية المدولبة هذه بالمنتج، فهذا يعني أن الإرشاد الأوروبي EC2002/96/ يشمل هذا المنتج. يُرجى الاطلاع على نظام التجميع المحلي المنفصل لكل من المنتجات الإلكترونية والكهربائية.

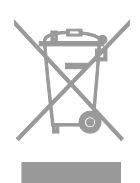

يُرجى العمل وفق القوانين المحلية وعدم التخلص من المنتجات القديمة مع النفايات المنزلية العادية. فالتخلص من المنتج القديم بطريقة صحيحة يساعد على منع حدوث تبعات سلبية محتملة تؤثر في البيئة وصحة الإنسان. يحتوي منتجك على بطاريتين يشملهما الإرشاد الأوروبي

EC،2006/66/ ولا يمكن أن يتم التخلص منهما مع النفايات المنزلية العادية. يُرجى الاطلاع على القوانين المحلية المتعلقة بنظام التجميع المنفصل للبطاريات. يساعد التخلص من البطاريات بطريقة صحيحة على منع حدوث تبعات سلبية محتملة تؤثر في البيئة وصحة الإنسان.

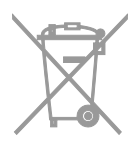

#### **شعار الطاقة**

إن شعار الطاقة الخاص بالاتحاد الأوروبي يخبرك بفئة كفاءة استخدام الطاقة للمنتج. كلما كانت فئة كفاءة استخدام الطاقة بالمنتج أكثر خضرة، كلما انخفض استهلاك الطاقة.

على الشعار، يمكنك أن تجد فئة كفاءة استخدام الطاقة، ومتوسط استهلاك الطاقة للمنتج أثناء الاستخدام، ومعدل استهلاك الطاقة المتوسط لمدة سنة. يمكنك أيضاً العثور على قيم استهلاك الطاقة للمنتج على موقع Philips الخاص بدولتك على [www.philips.com/TV](http://www.philips.com/TV).

### <span id="page-9-0"></span>**التعليمات والدعم**

### **تفضل بزيارة موقع**Philips

قم بزيارة موقع Philips للدعم [www.philips.com/support](http://www.philips.com/support) على موقع دعم Philips، يمكنك أيضا:ً • العثور على إجابات للأسئلة الشائعة (FAQ( • تحميل نسخة قابلة للطباعة PDF من دليل المستخدم • مراسلتنا عبر البريد الإلكتروني لمعرفة إجابة سؤال

- ما
	- الدردشة على الانترنت مع موظفي الدعم لدينا (يتوفر في بلدان معينة فقط)

#### **الاتصال بشركة**Philips

يمكنك أيضاً الاتصال بخدمة عملاء Philips في بلدك للحصول على الدعم. يتوفر الرقم في النشرة المصاحبة لهذا المنتج أو على الإنترنت على .[www.philips.com/support](http://www.philips.com/support) قبل الاتصال بشركة Philips، سجّل رقم طراز المنتج ورقمه التسلسلي. يمكنك أن تجد هذه المعلومات على ظهر جهاز التلفزيون أو على العبوة.

**ملاحظة:** على الرغم من أن التلفزيون الخاص بك يستهلك طاقة قليلة جداً في وضع الاستعداد، إلا أنه يستهلك بعض الطاقة. إذا كنت لا تنوي استخدام جهاز التلفزيون لفترة طويلة من الزمن، افصل التلفزيون عن التيار الكهربائي. **الإيقاف التلقائي** يمكنك توفير الطاقة باستخدام هذه الميزة من مزايا الكفاءة في استخدام الطاقة. إن الإعدادات تكون ممكّنة بشكل افتراضي، بحيث إذا لم يكن هناك تدخل من قبل المستخدم (مثل الضغط على زر بوحدة التحكم عن بعد أو من على اللوحة الخلفية) لمدة أربع ساعات، فإن التلفزيون سينتقل تلقائيا إلى وضع الاستعداد. **لتعطيل ميزة إيقاف التشغيل التلقائي** .١ أثناء مشاهدة التلفاز، اضغط على **الزر الأخضر** من على وحدة التحكم عن بعد. .٢ اختر **[إيقاف التشغيل تلقائياً]**، ثم اضغط OK. يتم عرض رسالة تأكيد.

### ضبط سستوى صوت التلفزيون

**زيادة مستوى الصوت التلفزيون أو خفضه**

- اضغط +/- في وحدة التحكم.
- اضغط +/- على جانب التلفزيون.

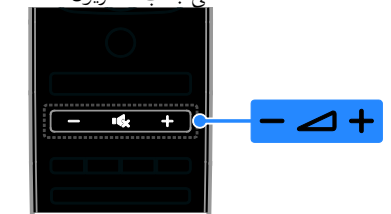

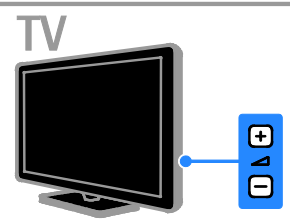

#### **إسكات أو إلغاء إسكات صوت التلفزيون**

- اضغط &" لكتم صوت التلفزيون.
- اضغط مرة أخرى لإعادة تشغيل الصوت.

# **٢ استخدام التلفزيون**

### <span id="page-10-1"></span><span id="page-10-0"></span>**مشاهدة التلفزيون**

**تشغيلأو إيقاف تشغيل التلفزيون**

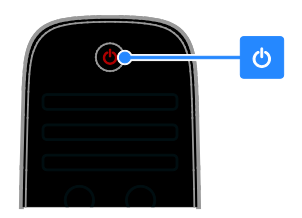

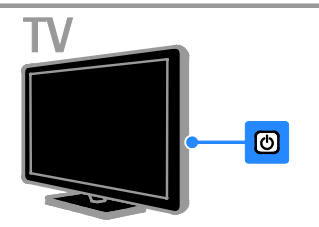

**تشغيل التلفزيون**

- قم بتوصيل التلفزيون بمأخذ التيار الكهربائي واضغط على مفتاح الطاقة الرئيسي.
- إذا كان التلفزيون في وضع الاستعداد، اضغط على من على جهاز التحكم عن بعد أو من على اللوحة الخلفية للتلفزيون.

**ملاحظة:** هناك تأخير قصير قبل أن يستجيب التلفزيون. **نصيحة:** إذا لم تتمكن من العثور على وحدة التحكم عن بعد وأردت تشغيل التلفزيون من وضع الاستعداد، اضغط على + CH / - CH أو على اللوحة الخلفية للتلفزيون.

**تحويل التلفزيون إلى وضع الاستعداد** اضغط من على جهاز التحكم عن بعد أو من اللوحة الخلفية للتلفزيون. يتغير ضوء مؤشر التحكم عن بعد إلى اللون الأحمر. **إيقاف تشغيل التلفزيون** قم بإيقاف مفتاح الطاقة الرئيسي. فينطفئ التلفزيون.

**ضبط مستوى صوت سماعة الرأس** .١ اضغط > **[إعداد]** > **[إعدادات التلفزيون]** > **[صوت]**. .٢ اختر **[مستوى صوت سماعات الرأس]**، ثم اضغط .OK .٣ اضغط على **أزرار التنقل** لضبط مستوى الصوت.

### **تبديل قنواتالتلفزيون**

- اضغط على +/- CH من على وحدة التحكم عن بعد الخاصة بالتلفاز.
	- اضغط على **أزرار الأرقام** لإدخال رقم القناة.

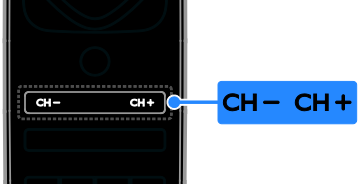

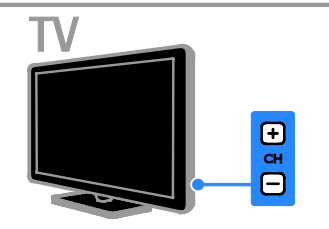

#### إدارة قوائم القنوات

بعد أن يتم تثبيت القنوات، يمكنك إدارتها:

- إعادة تسمية القنوات
	- ترتيب القنوات
- الاستماع إلى الراديو الرقمي

**إعادة تسمية القنوات**

يمكنك إعادة تسمية القنوات. يظهر الاسم عند اختيار القنوات. .١ عند مشاهدة التلفزيون، اضغط LIST . يتم عرض قائمة القنوات. .٢ اختر القناة المراد إعادة تسميتها، ثم اضغط **F OPTIONS** .٣ اختر **[إعادة تسمية]**، ثم اضغط OK. .٤ اضغط على **أزرار التنقل** لاختيار كل حرف، ثم اضغط .OK

**نصائح**:

- يمكنك الضغط على OK في شاشة الإدخال لتمكين **لوحة المفاتيح المرئية على الشاشة**.
- اضغط **[**ABC **[**أو **[**abc **[**للتبديل بين الأحرف الكبيرة والصغيرة.

.٥ بمجرد الانتهاء، حدد **[تم]**، ثم اضغط OK للتأكيد. .٦ اضغط للخروج.

### **ترتيب القنوات**

بعد تثبيت القنوات، يمكنك إعادة ترتيب قائمة القنوات. **ملاحظة**: تبديل القنوات أثناء إعادة الترتيب مدعم فقط على الأجهزة المُزودة بتقنية استقبال DVB-C/T. .١ عند مشاهدة التلفزيون، اضغط LIST . يتم عرض قائمة القنوات. .٢ اختر القناة المراد ترتيبها، ثم اضغط OPTIONS . .٣ اختر **[إعادة الترتيب]**، ثم اضغط على OK. .٤ اضغط **أزرار التنقل** لتحريك القناة المحددة لمكان مختلف، ثم اضغط OK. .٥ اختر أحد الخيارات التالية، ثم اضغط OK. • **[إدراج]**: لإدراج القناة في المكان المطلوب. • **[تبديل]**: لتبديل المكان مع قناة أخرى. .٦ بمجرد الانتهاء، اضغط OPTIONS ، ثم اختر **[خروج]**. **الاستماع إلى الراديو الرقمي** إذا توفرت قنوات الراديو الرقمية، يمكنك الاستماع لها. يتم تثبيتها تلقائياً عند تثبيت القنوات التلفزيونية. .١ عند مشاهدة التلفزيون، اضغط على LIST . يتم عرض قائمة القنوات.

- .٢ اضغط OPTIONS .
- .٣ اختر **[تحديد قائمة]** > **[راديو]**، ثم اضغط OK.
	- .٤ اختر قناة راديو، ثم اضغط OK.

#### **اختر مصدر**

**عرض من القائمة الرئيسية** بعد إضافة الجهاز الجديد إلى القائمة الرئيسية، يمكنك تحديد رمز الجهاز الجديد من القائمة الرئيسية لعرض محتواه. .١ اضغط . .٢ اختر رمز الجهاز من القائمة الرئيسية. .٣ اضغط OK للتأكيد. **العرض من قائمة المصدر**

كما يمكنك الضغط على SOURCE لعرض قائمة باسماء الموصّلات. قم بتحديد الموصّل الدي تم توصيل ֡֡ ֡֡ الجهاز بالتلفزيون من خلاله. .١ اضغط SOURCE . .٢ اضغط على **أزرار التنقل** لاختيار ّ موصل من القائمة. .٣ اضغط OK للتأكيد.

#### **استخدام الإعدادات الذكية**

يأتي جهاز التلفزيون الخاص بك بإعدادات ذكية للصورة والصوت. يمكنك تطبيق هذه الإعدادات أو تخصيصها. **حدد إعداد الصورة المفضل لديك** .١ أثناء مشاهدة التلفزيون، اضغط على ADJUST . .٢ اختر **[صورة ذكية]**. .٣ اختر أحد الإعدادات التالية، ثم اضغط OK: • **[شخصي]**: لتطبيق إعدادات الصورة المخصصة.

- **[زاه]**: إعدادات ثرية وحيوية، وهي مثالية للاستخدام أثناء ضوء النهار.
	- **[طبيعي]**: إعدادات الصورة الطبيعية.
	- **[سينما]**: إعدادات ملائمة للأفلام.
	- **[ألعاب]**: إعدادات ملائمة للألعاب.
- **[توفير الطاقة]**: الإعدادات التي تحافظ على أكبر قدر من الطاقة.
- <span id="page-12-0"></span>• **[قياسي]**: الإعدادات الافتراضية والتي تُعد ملائمة لمعظم البيئات و معظم أنواع الفيديو.
	- **[صورة فوتوغرافية]**: إعدادات ملائمة للصور.
	- **[مخصص]**: لتخصيص وتخزين إعدادات الصور الخاصة بك.

**حدد إعداد الصوت المفضل لديك** .١ أثناء مشاهدة التلفزيون، اضغط على ADJUST . .٢ اختر **[صوت ذكي]**. .٣ اختر أحد الإعدادات التالية، ثم اضغط OK:

- **[شخصي]**: لتطبيق إعدادات الصوت المخصصة.
	- **[قياسي]**: وهي إعدادات تُعد ملائمة لمعظم البيئات و معظم أنواع الصوت.
- **[أخبار]** : إعدادات مثالية للصوت المنطوق، مثل الأخبار.
	- **[فيلم]**: إعدادات ملائمة للأفلام.
	- **[ألعاب]**: إعدادات ملائمة للألعاب.
	- **[دراما]**: إعدادات مثالية لبرامج الدراما.
		- **[رياضة]**: إعدادات مثالية للألعاب.

### **تغييرتنسيق الصورة**

يمكنك تغيير تنسيق الصورة ليتناسب مع مصدر الفيديو. .١ اضغط ADJUST .

.٢ اختر **[تنسيق الصورة]**، ثم اضغط OK.

.٣ اختر تنسيق صورة، ثم اضغط OK للتأكيد.

تعتمد تنسيقات الصورة المتاحة على مصدر الفيديو:

- **[ملء تلقائي]**: لضبط الصور لملء الشاشة (تظل الترجمة مرئية). يوصى بها لأقل تشويه للشاشة ولكن ليس للشاشة عالية الوضوح أو الكمبيوتر الشخصي.
- **[تكبير**/**تصغير تلقائي]**: لتكبير الصورة لملء الشاشة. يوصى بها لأقل تشويه للشاشة ولكن ليس للشاشة عالية الوضوح أو الكمبيوتر الشخصي.
	- **[تكبير**/**تصغير فائق]**: لإزالة الأشرطة السوداء الموجودة على جانبي بث .٤:٣ لا يوصى بها للشاشات عالية الجودة أو الكمبيوتر الشخصي.
	- **[تمديد الفيلم ١٦:٩]**: لتحويل التنسيق ٤:٣ إلى .١٦:٩ غير ّ موصى به للاستخدام مع HD والكمبيوتر.
- **[شاشة عريضة]**: لتمديد التنسيق ٤:٣ إلى .١٦:٩
- **[بلا مقياس]** : لتقديم التفاصيل القصوى للكمبيوتر. لا يتوفر إلا عند تحديد وضع الكمبيوتر في القائمة صورة.

### **عرض دليل البرامج**

**من جهة البث** يمكنك عرض معلومات حول القنوات التلفزيونية الرقمية باستخدام دليل البرامج من جهات البث. يمكن أن تتضمن هذه المعلومات:

• الجداول الزمنية للقناة لهذا اليوم ('الآن وبعد') أو ما يصل إلى ٨ أيام، إذا كان ذلك مدعوماً من قبل جهة البث • موجز عن البرامج **ملاحظة:** يتوفر دليل البرامج في بلدان معينة فقط. **ضبط دليل البرامج** قبل استخدام دليل البرامج، تحقق من الإعدادات التالية: .١ اضغط . .٢ اختر **[إعداد]** > **[إعدادات التلفزيون]** > **[التفضيلات]** > **[دليل البرامج]**. .٣ اختر **[من جهة البث]**، ثم اضغط OK. **الوصول إلى دليل البرامج الإلكتروني** .١ اضغط . .٢ اختر **[دليل البرامج]**، ثم اضغط OK. **استخدام خيارات دليل البرامج التلفزيونية** يمكنك تخصيص المعلومات المعروضة لـ: • تذكيرك عندما تبدأ البرامج • عرض القنوات المفضلة فقط .١ في دليل البرنامج، اضغط على OPTIONS . .٢ حدد خيار، ثم اضغط OK: • **[تغيير اليوم]**: لتغيير اليوم المعروض. • **[معلومات إضافية]**: لعرض معلومات البرنامج.

• **[البحث بالنوع]**: للبحث في برامج التلفزيون حسب النوع.

**منالإنترنت**

<span id="page-13-1"></span><span id="page-13-0"></span>إذا كان التلفزيون الخاص بك متصلاً بالإنترنت، يمكنك استقبال أدلة البرامج من على شبكة الإنترنت. دليل البرامج على الانترنت يتضمن ما يلي: • جداول المواعيد للقنوات • موجز عن البرامج **ملاحظة:** إن توافر أدلة البرامج عبر الإنترنت يعتمد على جهة البث الخاصة بك. **ضبط دليل البرامج** قبل استخدام دليل البرامج، تحقق من الإعدادات التالية: .١ اضغط . .٢ اختر **[إعداد]** > **[إعدادات التلفزيون]** > **[التفضيلات]** > **[دليل البرامج]**. .٣ اختر **[من الشبكة]** ثم اضغط OK.

**الوصول إلى دليل البرامج الإلكتروني** .١ اضغط . .٢ اختر **[دليل البرامج]**، ثم اضغط OK. **ملاحظة:** إذا كنت تقوم بعرض دليل البرامج للمرة الأولى، اتبع التعليمات التي تظهر على الشاشة لتحديث الدليل. **استخدام خيارات دليل البرامج التلفزيونية** يمكنك تخصيص المعلومات المعروضة لـ: • تحديد وقت تسجيل البرامج • تحديد القنوات • تمكين الترجمة عند توفرها • عرض وحدة التحكم عن بعد على الشاشة .١ في دليل البرامج، اضغط على OPTIONS . .٢ حدد خيار، ثم اضغط OK: • **[تسجيل]**: ضبط تسجيل مجدول. • **[**channel Identify**[**: تحديث معلومات القناة يدويا.ً • **[تغيير اليوم]**: لتغيير اليوم المعروض. • **[**record Manual**[**: ضبط تسجيل يدوي. • **[إظهار جهاز التحكم عن بعد]**: لعرض وحدة التحكم عن بعد على الشاشة.

- **[إعادة تحميل الصفحة]**: لتحديث عرض الصفحة.
- **[تكبير**/**تصغير الصفحة]**: لتغيير مستوى تكبير/تصغير الصفحة.
	- **[معلومات الأمان]**: لعرض معلومات الأمان للبرنامج.
- **[ترجمات الأفلام]**: لتمكين أو تعطيل الترجمات عند توفرها.

### **مشاهدة عرض ثلاثي الأبعاد**

**ما تحتاج إليه مدعم على** 8xx7HFL **فقط.** أن يكون التلفزيون الخاص بك تلفزيون ثلاثي الأبعاد. قبل مشاهدة العروض ثلاثية الأبعاد، اقرأ معلومات التحذير الصحي في **البدء > هام > تحذير صحي فيما يتعلق بخاصية المشاهدة ثلاثية الأبعاد**. لمشاهدة العروض ثلاثية الأبعاد على هذا التلفاز، ستحتاج ثلاثية Philips Easy 3D passive glasses لنظارات الأبعاد المرفقة مع التلفاز. يمكنك شراء نظارات إضافية

ثلاثية الأبعاد من Philips طراز 416PTA) تباع بشكل منفصل) من التاجر المحلي لديك.

**ملاحظة:**

- إن النظارات ثلاثية الأبعاد غير النشطة من الشركات المصنعة الأخرى قد لا تعمل أو قد تقدم عرض ثلاثي الأبعاد بجودة أقل من المعتاد.
- لا تستخدم النظارات ثلاثية الأبعاد لأي غرض آخر غير مشاهدة التلفزيون ثلاثي الأبعاد.

للحصول على أفضل تأثير ثلاثي الأبعاد أثناء مشاهدة البرامج ثلاثية الأبعاد:

- قم بمشاهدة التلفزيون بعيداً عن أشعة الشمس المباشرة.
- اجلس مع مراعاة أن يكون مركز شاشة التلفزيون في مستوى العين.
- الجلوس على بعد مسافة لا تقل عن ثلاث أضعاف عرض شاشة التلفاز (W(. لا تجلس على بعد مسافة أكثر من ستة أمتار.

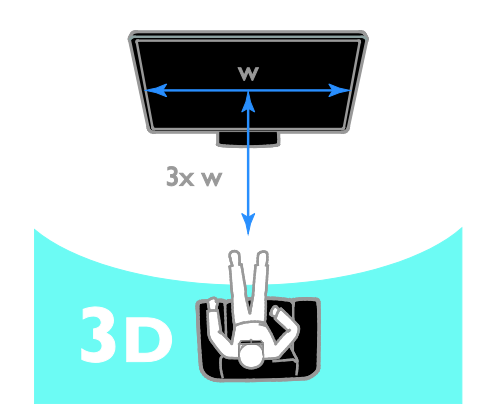

#### **مشاهدة المحتوى**

<span id="page-14-0"></span>**اختيار مصدر ثلاثي الأبعاد** بالنسبة للاسطوانات ثلاثية الأبعاد: .١ قم بتشغيل القرص على مشغل بلو راي ثلاثي الأبعاد متصل بموصل HDMI بالتلفزيون. .٢ اضغط ، ثم حدد مشغل أقراص بلو راي ثلاثي الأبعاد. بالنسبة للبرامج التلفزيونية ثلاثية الأبعاد: اختر **[مشاهدة التلفزيون]** وقم بالتبديل إلى إحدى محطات التلفزيون التي تبث محتوى ثلاثي الأبعاد.

**تشغيل الوضع ثلاثي الأبعاد** المرة الأولى التي يكشف التلفزيون فيها إشارة بث ٣D، سوف تظهر على الشاشة رسالة تطالبك باختيار إعداداتك المفضلة.

- إذا كنت ترغب أن يتحويل التلفزيون إلى الوضع ثلاثي الأبعاد تلقائيا،ً حدد **[تلقائي]**.
	- إذا أردت أن يتم إخطارك ً أولا، اختر **[إعلام]**.
- إذا كنت لا تريد أن يتم إخطارك، حدد **[لا يوجد**  .**[**3D

**بدء المشاهدة ثلاثية الأبعاد** يكتشف التلفزيون توفر الوضع ثلاثي الأبعاد ويطالبك بوضع النظارات ثلاثية الأبعاد الخاصة بك لبدء المشاهدة. إذا لم يكتشف التلفزيون إشارة ثلاثية الأبعاد بسبب عدم وجود علامة إشارة ٣D، يتم عرض صور متداخلة. لتبديل الصور المتداخلة إلى تنسيق ثلاثي الأبعاد، قم بالتغيير إلى الوضع ثلاثي الأبعاد. .١ اضغط ADJUST . .٢ اختر **[**D3**[**.

- إذا كان التلفزيون يعرض صوراً تتداخل عموديا،ً حدد **[**D3 - **جنباً لجنب]**.
- إذا كان التلفزيون يعرض صوراً تتداخل أفقيا،ً حدد **[**D3 - **أعلى** / **أسفل]**.

**إيقاف تشغيل الوضع ثلاثي الأبعاد** إذا قمت بالتبديل إلى قناة أخرى أو جهاز آخر متصل، فسينتقل التلفزيون مرة أخرى إلى الوضع ثنائي الأبعاد. أثناء مشاهدة البرامج ثلاثية الأبعاد، يمكنك إيقاف تشغيل الوضع ثلاثي الأبعاد. .١ اضغط ADJUST . .٢ اختر **[**off/on depth D3**]** < **[إيقاف]**، ثم اضغط .OK يتم عرض البرنامج بتنسيق ثنائي الأبعاد، يظهر فقط الجانب الأيسر من الصورة ثلاثية الأبعاد.

### **عرض الوسائط**

### **ما يمكنك فعله**

يمكنك عرض الصور وتشغيل المواد الصوتية ومشاهدة الفيديو على التلفزيون من جهاز USB مُوصل بالتلفزيون.

#### **تشغيلالملفات من وحدة**USB

إذا كانت لديك صورا،ً أو ملفات فيديو أو ملفات موسيقى على جهاز تخزين USB، فيمكنك تشغيل الملفات على شاشة التلفزيون.

**تنبيه:**

- لا تتحمل شركة Vision TP المسئولية إذا لم يكن جهاز تخزين USB مدعومًا ولا تتحمل المسئولية عن التلف أو فقدان البيانات من الجهاز.
- لا تقم بتحميل منفذ USB كهربياً بشكل زائد. إذا قمت بتوصيل جهاز تخزين USB يستهلك أكثر من ٥٠٠ مللي أمبير من الطاقة، تأكد من أن يتم ربطه بمصدر طاقة خارجي خاص به.

**عرض محتوى** USB

- ٠١. قم بتوصيل جهاز USB بموصّل USB على التلفزيون. ֡֡ .٢ اضغط ، اختر **[استعراض** USB**[**، ثم اضغط OK.
- .٣ حدد ملف من مستعرض المحتوى، ثم اضغط OK لبدء التشغيل. .٤ اضغط على **أزرار التشغيل** على وحدة التحكم عن بعد للتحكم في التشغيل.

### **خياراتالتشغيل**

#### **مشاهدة الفيديو** اضغط **أزرار التنقل** لاختيار ملف فيديو، ثم اضغط OK**.**

- اضغط لإيقاف الفيديو مؤقتا.ً
- اضغط / للبحث إلى الأمام أو الخلف في ملف الفيديو.
- اضغط على + CH / CH للانتقال إلى الفيديو التالي أو السابق.
	- اضغط باستمرار على للخروج من مستعرض المحتوى.

#### **خيارات تشغيل الفيديو**

عند تشغيل الفيديو، اضغط على OPTIONS للوصول إلى خيارات الفيديو التالية:

- **[إيقاف]**: لإيقاف التشغيل.
	- **[تكرار]**: لتكرار الفيديو.
- **[تشغيل الخلط]** / **[إيقاف الخلط]**: لتمكين أو تعطيل التشغيل العشوائي للفيديو.
	- **[إظهار المعلومات]** : عرض معلومات الملف.

**الاستماع إلى الموسيقى** اضغط **أزرار التنقل** لاختيار ملف موسيقى، ثم اضغط OK.

- اضغط للإيقاف المؤقت.
- اضغط / للبحث للخلف أو للأمام في ملف الموسيقى.
- اضغط على + CH / CH للانتقال إلى الملف التالي أو السابق.
	- اضغط باستمرار على للخروج من مستعرض المحتوى.

**خيارات تشغيل الموسيقى** اضغط على OPTIONS للوصول أو للخروج من خيارات الموسيقى التالية:

- **[إيقاف]**: لإيقاف تشغيل المواد الصوتية.
	- **[تكرار]**: لتكرار ملف صوتي أو ألبوم.
- **[تشغيل مرة واحدة]**: لتشغيل الملف الصوتي مرة واحدة.
	- **[تشغيل الخلط]** / **[إيقاف الخلط]**: لتمكين أو تعطيل التشغيل العشوائي للملفات.
	- **[إظهار المعلومات]** : عرض معلومات الملف.
		- **عرض الصور**

اضغط **أزرار التنقل** لاختيار صورة، ثم اضغط OK لبدء عرض الشرائح.

- اضغط **أزرار التنقل** للبحث عن صورة.
- اضغط باستمرار على للخروج من مستعرض المحتوى.

**خيارات عرض شرائح الصور** اضغط على OPTIONS للوصول أو للخروج من خيارات الصور التالية:

- **[إظهار المعلومات]** : عرض معلومات الملف.
	- **[إيقاف]**: لإيقاف عرض الشرائح.
		- **[تدوير]**: لتدوير الملف.
		- **[تكرار]**: لتكرار عرض الشرائح.
- **[تشغيل مرة واحدة]**: لتشغيل الملف مرة واحدة.
- **[إيقاف الخلط]** / **[تشغيل الخلط]**: لتمكين أو تعطيل عرض الصور عشوائيًا في عرض الشرائح.
- **[سرعة عرض الشرائح]**: لضبط فترة العرض لكل صورة في عرض الشرائح.
- **[التأثير الانتقالي لعرض الشرائح]**: لضبط مؤثر الانتقال من صورة إلى الصورة التالية.

### Smart TV **استعراض**

### <span id="page-16-0"></span>**ما يمكنك فعله**

مع تطبيقات الإنترنت (Apps(، والتي يتم تخصيصها لمواقع الانترنت لعرضها على التلفزيون الخاص بك، يمكنك أن تتمتع بهذه الميزات وأكثر: • قراءة الصحف والعناوين

- مشاهدة واستئجار الفيديو
	- معرفة تنبؤات الطقس

• اللحاق بالبرامج التلفزيونية التي تفوتك يمكنك معرفة المزيد عن خدمات TV Smart في موقع منتديات TV Smart، على .[www.supportforum.philips.com](http://www.supportforum.philips.com/)

#### **ملاحظة:**

- خدمات TV Smart وتطبيقاتها تختلف من بلد إلى أخرى.
- إن توافر تطبيقات التلفزيون الخاصة بمتابعة ما فات ودليل البرامج الخاص بهم يخضع لإعداد البلد بالتلفزيون الخاص بك. لمعرفة البرامج التلفزيونية المتاحة، استخدم دليل البرامج التلفزيونية ضمن البرنامج.
- تعرض خدمة TV Smart صفحة واحدة في الوقت الواحد و بوضع ملء الشاشة.
- قد لا يتم عرض بعض المواقع بشكل تام. الوظائف التي تتطلب مكونات إضافية قد لا تتوفر.
- أية TP Vision Netherlands B.V. تتحمل لا• مسؤولية فيما يتعلق بالمحتوى و جودة المحتوى المقدم من مقدمي خدمة المحتوى.

### **ما تحتاج إليه**

.١ قم بتوصيل جهاز التلفزيون بالإنترنت في الشبكة المنزلية الخاصة بك. .٢ على التلفزيون الخاص بك، قم بتهيئة خدمة Smart .TV .٣ (اختياري) على جهاز الكمبيوتر الخاص بك، قم بالتسجيل مع شركة Philips للتمتع بالمزايا الحصرية وتلقي تحديثات عن معلومات المنتج. يمكنك التسجيل في أي وقت. **توصيل التلفزيون بالإنترنت** .١ في الشبكة المنزلية الخاصة بك، قم بتوصيل جهاز راوتر به اتصال عالي السرعة بشبكة الإنترنت.

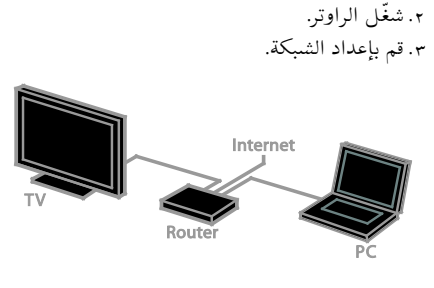

**بدء خدمة** TV Smart .١ اضغط ، اختر **[**TV Smart**[**، ثم اضغط OK. .٢ اتبع الإرشادات التي تظهر على الشاشة لإكمال التسجيل. يمكنك الضغط على زر TV SMART على جهاز التحكم عن بعد للوصول إلى ميزة TV Smart.

### **(**Apps**)** Smart TV **لتطبيقات الوصول**

يمكنك الوصول إلى التطبيقات من خلال الصفحة الرئيسية لخدمة TV Smart. الرموز في هذه الصفحة تمثل تطبيقات مثبتة على جهاز التلفزيون.

- اضغط على **أزرار التنقل** لاختيار التطبيق المراد الوصول إليه، ثم اضغط OK للتأكيد.
- تصفح مواقع الإنترنت باستخدام تطبيقات الإنترنت.
	- يمكنك قراءة الدليل السريع لخدمة TV Smart على الصفحة الرئيسية لخدمة TV Smart للحصول على المزيد من المعلومات.
- **الوصول لمواقع الويب** .١ اختر أحد تطبيقات الإنترنت، ثم اضغط OK. .٢ حدد حقل إدخال عنوان الويب، ثم اضغط OK. تظهر لوحة مفاتيح على الشاشة. .٣ اضغط على **أزرار التنقل** و OK لإدخال كل حرف من عنوان موقع الانترنت. **تلميح:** يمكنك أيضاً استخدام **أزرار الأرقام** على جهاز التحكم عن بعد الخاص بالتلفزيون لإدخال عنوان الويب. **تكبير**/ **تصغير الصفحة** لتكبير/ تصغير صفحة إنترنت، قم بما يلي: .١ اضغط OPTIONS ، ثم اختر **[زووم صفحة]**. .٢ استخدام شريط التمرير لضبط مستوى التكبير/التصغير. .٣ استخدم **أزرار التنقل** للتنقل بين العناصر المحددة والتمرير خلال صفحة الإنترنت.

**العربية**

**التمرير في الصفحات** اختر +P و -P للتمرير إلى أعلى وأسفل في صفحة الويب. **إعادة تحميل الصفحة** إذا لم يتم تحميل الصفحة بشكل صحيح، اضغط على OPTIONS ، ثم اختر **[إعادة تحميل الصفحة]**. **عرض معلومات الأمان** لعرض معلومات الأمان للصفحة، اضغط على OPTIONS ، ثم اختر **[معلومات الأمان]**.

**التلفزيون التفاعلي**

<span id="page-17-0"></span>**ما يمكنك فعله**

مع ميزة التلفزيون التفاعلي، يمكنك عرض معلومات إضافية أو صفحات ترفيهية توفرها محطات بث التلفزيوني الرقمي. يمكنك تجربة التفاعل الحقيقي من خلال الاستجابة مباشرة إلى المحتوى الرقمي. **ملاحظة**: لا يمكنك تحميل الملفات إلى جهاز التلفزيون الخاص بك باستخدام هذه الميزة. جهات البث تستخدم أنظمة تلفزيون تفاعلية متعددة مثل: • iTV) التلفزيون التفاعلي - MHEG( • نظام الوسائط المتعددة المنزلي (MHP( • DTVi) التلفزيون الرقمي التفاعلي) قم بزيارة الموقع الإلكتروني لجهة البث لمزيد من المعلومات لمعرفة أي النظم التفاعلية متاح في بلدك. وهنا بعض الأمثلة من الأنشطة التفاعلية التي يمكنك

- التمتع بها:
- عرض معلومات حول برامج التلفزيون • المشاركة في اختبار أو مسابقة
	- تشغيل الألعاب
	- التسوق عبر الإنترنت
- الدفع مقابل برامج الفيديو عند الطلب (VOD(
	- تصويت
	- الدردشة

**ما تحتاج إليه** للتمتع بهذه الخدمة، تحتاج إلى ما يلي:

- قنوات رقمية بها خدمات تفاعلية
- شبكة منزلية سلكية أو لاسلكية، متصلة مع راوتر (uPnP) Universal Plug and Play ميزة به

**الوصول إلى التلفزيون التفاعلي** معظم القنوات التي تقدم خدمات تفاعلية تطلب منك الضغط على **الزر الأحمر** أو OK لفتح برامجها التفاعلية. .١ قم بالتحويل إلى قناة رقمية بها خدمات تفاعلية. أثناء تحميل التطبيق، يتم عرض رمز وامض. عند الانتهاء من تحميل التطبيق، يتم عرض رمز. .٢ اضغط على **الزر الأحمر** أو OK لتشغيل التطبيق التفاعلي. .٣ اتبع الإرشادات المرئية على الشاشة. .٤ اضغط أو الزر الظاهر على الشاشة لإغلاق الصفحة التفاعلية.

**للتنقل في الصفحات التفاعلية، استخدم:**

- **أزرار التنقل**
- **الأزرار الملونة**
	- **أزرار الأرقام**
		-

**للتحكم في تشغيل الفيديو بالصفحات التفاعلية، اضغط** • **على:**

- للتشغيل
- <span id="page-17-1"></span>• للإيقاف المؤقت
	- للإيقاف

### Ambilight**) ضوء المكان)**

### **مايمكنك فعله**

\*متوفر في طرازات معينة وحسب. ميزة Ambilight توفر لك متعة المشاهدة بشكل أكثر راحة. وهذه التقنية تعمل تلقائيًا على ضبط لون الضوء وسطوعه بحيث يُطابق صورة التلفزيون.

#### **ما تحتاج إليه**

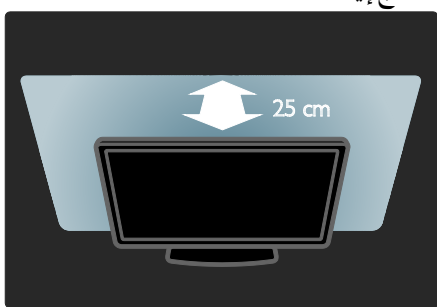

- ضع للحصول على أفضل تأثير Ambilight؛ • التلفزيون على بعد ٢٥ سم من الجدار.<br>خفف شدة الضوء في الغرفة.
	- •

#### **للتشغيل**

اضغط ADJUST . . ١ ثم اضغط OK. ، **ضوء المكان) ) [**Ambilight اختر **[** . ٢ ؛ ضوء المكان) لتشغيل أو إنهاء خاصية Ambilight) . ٣ . **إيقاف]** أو **[ تشغيل]** اختر **[**

### **تغييرالإعدادات**

في القائمة Ambilight؛ يمكنك الوصول إلى إعدادات<br>Ambilight أكثر. . **[ د إعدا ]** عند مشاهدة التلفزيون، اضغط > . ١ . **[**Ambilight **]** < **إعدادات التلفزيون]** اختر **[** . ٢ ٠. اختر إعدادا لضبطه: لضبط Ambilight بين مستويات : **ديناميكي] ]** • الاسترخاء والديناميكي. يتوفر ذلك فقط عندما يكون **[لون]** Ambilight مضبوطًا على **[ديناميكي]**. لضبط سطوع Ambilight. : **السطوع] ]** • **[لون]**: لاختيار لون محدد مسبقا. • لضبط ضوء Ambilight الخاص : **لون مخصص] ]** • **[**Ambilight للوصول لهذا الخيار، قم بضبط **[** بك. . **مخصص] ]** < **اللون] ]** < لضبط الفرق بين مستويات اللون بين : **الفصل] ]** • جانبي التلفزيون. اوقف هده الخاصية للحصول على لون Ambilight ديناميكي وموحد. **[**إيقاف تشغيل التلفزيون]: لاختيار كيف يتم إيقاف • تشغيل Ambilight عند إيقاف تشغيل التلفزيون.

حدد لون الحائط الموجود وراء شاشة : **لون الجدار] ]** • تقوم تقنية Ambilight بتصحيح الألوان التلفزيون. لتناسب لون الجدار.

**٣ استغلال التلفزيون أكثر**

### <span id="page-19-1"></span><span id="page-19-0"></span>**تشغيل الألعاب**

**إضافة وحدةألعاب** يمكنك تشغيل الألعاب على جهاز التلفزيون. قبل أن تبدأ، قم بتوصيل وحدة الألعاب الخاصة بك بهذا التلفزيون. اقرأ **توصيل التلفاز > توصيل الأجهزة > وحدة الألعاب** (الصفحة [٤١\)](#page-40-0). لتسهيل الوصول إلى وحدة الألعاب، قم بإضافتها إلى القائمة الرئيسية. .١ اضغط . .٢ اختر **[إضافة أجهزتك]** > **[وحدة تحكم بالألعاب]**، ثم اضغط OK. .٣ اتبع الإرشادات التي تظهر على الشاشة لإضافة وحدة الألعاب.

### **إعداداتالألعاب**

يمكنك تحسين شاشة التلفزيون لتشغيل الألعاب بدون تأخير الصورة باستخدام خيار **[ألعاب]** في إعدادات **[صورة ذكية]**.

- إذا قمت بإضافة وحدة ألعاب في القائمة الرئيسية بوضع **[وحدة تحكم بالألعاب]** يقوم التلفزيون بالتبديل إلى إعدادات الألعاب تلقائيا.ً
- إذا تمت إضافة وحدة الألعاب تلقائياً إلى القائمة الرئيسية ّ كمشغل أقراص ray-Blu أو ّ كمشغل DVD، قم بضبط الإعداد **[صورة ذكية]** إلى وضع **[ألعاب]** قبل أن تبدأ اللعب.

**التحويل إلى إعدادات الألعاب** .١ اضغط ADJUST . .٢ اختر **[صورة ذكية]** > **[ألعاب]** ثم اضغط OK. يصبح بعد ذلك التلفاز جاهزاً لتشغيل الألعاب. **ملاحظة:** عندما تنتهي من اللعب، عد مرة أخرى إلى إعداد **[صورة ذكية]** المعتاد الخاص بك.

**بدء لعبة ثنائية اللاعبين مدعم على** 8xx7HFL **فقط.** تعرض بعض الألعاب اللعب ثنائي اللاعبين مع تقسيم الشاشة. باستخدام التكنولوجيا الثلاثية الأبعاد في هذا التلفزيون، يمكنك ضبط وضع الشاشة المنقسمة ليتم عرضه كشاشتين كاملتين. يقوم لاعبين اثنين بمشاهدة التلفزيون نفسه، ولكن مع رؤية شاشتين مختلفتين للعب اللعبة. لعرض كل شاشة، ستحتاج إلى نظارتين من نظارات الألعاب واحدة لكل لاعب.

- **ما تحتاج إليه**
- استخدم المجموعة الخاصة باللعب الثنائي والتي تأتي مع نظارتين 436PTA --) تباع بشكل منفصل).
	- قم بتوصيل وحدة الألعاب بموصل HDMI الموجود بهذا التلفزيون.

**تشغيل لعبة بها لاعبين** .١ حدد وحدة الألعاب من القائمة الرئيسية، ثم اضغط .OK .٢ على وحدة الألعاب، ّشغل اللعبة وقم باختيار خيار اللاعبين المتعددين أو خيار لاعبين. حدد وضع تقسيم شاشة العرض. .٣ من على وحدة التحكم عن بعد، اضغط على ADJUST ، ثم اختر **[ألعاب ذات لاعبين]**. .٤ حدد التنسيق الذي تريد عرض اللعبة المنقسمة الشاشة به: **[جنباً إلى جنب]** أو **[أعلى** / **أسفل]** .٥ اضغط OK. يقوم التلفاز بعرض الشاشتين بوضع الشاشة الكاملة. لمشاهدة كل من الشاشتين المختلفتين، يضع كل لاعب واحدة من النظارات - نظارة اللاعب ١ أو اللاعب .٢ **الدخول والخروج من وضع تقسيم الشاشة** أثناء عرض الشاشة المقسمة للاعبين، يمكنك التبديل بين الوضع المدمج المشترك ووضع الشاشة المنقسمة، لتتمكن من قراءة قائمة اللعبة أو نتيجة اللعبة. للتبديل بين أنواع العرض، اضغط OK على وحدة التحكم بالتلفاز. • لإيقاف عرض الشاشة المنقسمة بالنسبة للعبة ثنائية اللاعبين،

اضغط ، ثم اختر نشاط آخر. • للعودة مرة أخرى لمشاهدة المحتوى ثلاثي الأبعاد من ّ مشغل DVD، اضغط ADJUST . اختر **[ألعاب ذات لاعبين]** > **[إيقاف]**، ثم اضغط .OK

**عرض نصوص المعلومات**

#### <span id="page-20-0"></span>**اختر صفحة**

أثناء مشاهدة القنوات التي تبث نصوص المعلومات، يمكنك الاطلاع على نصوص المعلومات. .١ اختر قناة بها ميزة نصوص المعلومات، ثم اضغط .TEXT

- .٢ اختر الصفحة باستخدام أحد الطرق التالية:
- أدخل رقم الصفحة باستخدام **أزرار الأرقام**.
- اضغط + CH / CH لعرض الصفحة التالية أو السابقة.
- اضغط **الأزرار الملونة** لاختيار عنصر ذي لون محدد. .٣ اضغط للخروج.

### خيارات نصوص المعلومات

.١ عند عرض نصوص المعلومات، اضغط .OPTIONS

- .٢ تحديد خيار:
- **[تثبيت الصفحة]** / **[إلغاء تثبيت الصفحة]**: لتثبيت الصفحة الحالية أو إلغاء تثبيتها.
- **[شاشة ثنائية]** / **[ملء الشاشة]**: لتمكين و تعطيل خاصية النص التلفزيوني الثنائي الشاشة. إن ميزة الشاشة المزدوجة تعرض كل من القناة الحالية والبث النصي على نصفي شاشة التلفزيون.
- **[نبذة** .P.O.T**[**: بث نصوص معلومات قائمة الصفحات (.P.O.T (يتيح لك الانتقال من موضوع لآخر دون إدخال أرقام الصفحات.
	- **[تكبير]** / **[عرض عادي]**: لتكبير الصفحة. اضغط **أزرار التنقل** للتنقل حول الشاشة المكبرة.
	- **[إظهار]**: لإخفاء أو كشف المعلومات المخفية في الصفحة، مثل حلول الألغاز أو الأحاجي.
- **[تعاقب الصفحات الفرعية]**: في حال توفر الصفحات الفرعية، يتم عرض كل واحدة تلقائيا.ً
	- **[اللغة]**: للتبديل إلى مجموعة لغة مختلفة لعرض مجموعات الأحرف بشكل صحيح.
		- .٣ اضغط OPTIONS للخروج.

### **لغة نصوصالمعلومات**

بالنسبة للقنوات التلفزيونية الرقمية حيث تقدم جهات البث لغات مختلفة لنصوص المعلومات، يمكنك اختيار اللغة الأساسية والثانوية المفضلين لديك. .١ اضغط .

- .٢ اختر **[إعداد]** > **[إعدادات القناة]**. .٣ اختر **[اللغات]** > **[نص رئيسي]** أو **[نص ثانوي]**.
	- .٤ اختر لغة، ثم اضغط OK.

#### **الصفحات الفرعية**

إذا كانت صفحة نصوص المعلومات تحتوي على عدة صفحات فرعية، يمكنك عرض كل صفحة فرعية على التوالي. وتلك الصفحات الفرعية تظهر على شريط بجوار رقم الصفحة الرئيسية. في حال توفر الصفحات الفرعية، اضغط على أو لتحديدهم.

#### **البحث**

يمكنك البحث عن كلمة أو رقم موجود في صفحة نصوص المعلومات الحالية. .١ عند عرض نصوص المعلومات، اضغط OK لتظليل الكلمة الأولى أو الرقم. .٢ اضغط **أزرار التنقل** للتخطي إلى الكلمة أو الرقم المراد البحث عنه. .٣ اضغط على OK لبدء البحث. .٤ للخروج من البحث، اضغط حتى لا يكون هناك أي كلمة او رقم مُظلل.

**نصوصالمعلوماتالرقمية** إذا كانت جهة بث القناة التلفزيونية توفر نصوص رقمية مخصصة أو خدمات تفاعلية، يمكنك عرض نصوص المعلومات الرقمية. مثل هذه القنوات، مثل 1BBC، قد يكون لديها نصوص معلومات رقمية بميزات تفاعلية أكثر. **ملاحظة:** يتم منع الخدمات النصية الرقمية عند بث الترجمات وتشغيلها. في نصوص المعلومات الرقمية: • اضغط **أزرار التنقل** لاختيار عناصر أو تظليلها.

• اضغط على **الأزرار الملونة** لتحديد خيار، ثم اضغط OK للتأكيد أو التنشيط.

.١ في قائمة **[الساعة]**؛ اختر **[التوقيت الصيفي]** > **[التوقيت الصيفي]** أو **[التوقيت القياسي]**، ثم اضغط OK. يتم تمكين التوقيت الصيفي أو إلغاؤه. **ضبط الساعة يدوياً** يمكنك ضبط التاريخ والوقت يدويا.ً قبل البدء، قم بضبط وضع الساعة إلى وضع **[يدوي]**. .١ في قائمة **[الساعة]**، اختر **[التاريخ]** أو **[الوقت]**، ثم اضغط OK. .٢ استخدم **أزرار التنقل** لتحديد اختيارك. .٣ اختر **[تم]**، ثم اضغط OK.

#### **مؤقتالنوم**

يمكنك تحويل التلفزيون إلى وضع الاستعداد بعد مدة محددة. خلال العد التنازلي إلى الوقت المحدد، ومكنك إيقاف تشغيل جهاز التلفزيون في وقت مبكر أو إعادة ضبط مؤقت النوم. .١ اضغط . .٢ اختر **[إعداد]** > **[إعدادات التلفزيون]** > **[تفضيلات]** > **[مؤقت النوم]**. .٣ اضغط على **أزرار التنقل** لضبط مؤقت النوم. يمكن أن يصل مؤقت النوم إلى ١٨٠ دقيقة بخطوات مقدارها عشر دقائق. لإيقاف مؤقت النوم، قم بضبطه على

عدد صفر دقيقة. .٤ اضغط OK لتنشيط مؤقت النوم. بعد الوقت المحدد، يقوم التلفزيون بالتبديل إلى وضع الاستعداد.

#### <span id="page-21-1"></span>**قفل الأطفال**

لمنع الأطفال من مشاهدة برامج التلفزيون غير المناسبة؛ يمكنك قفل التلفزيون أو حظر البرامج التي لا توافق عمرهم. **ضبط رمز قفل الأطفال أو تغييره** .١ اضغط . .٢ اختر **[إعداد]** > **[إعدادات القناة]** > **[قفل الأطفال]**. .٣ اختر **[تعيين رمز]** أو **[تغيير رمز]**. .٤ أدخل الرمز باستخدام **أزرار الأرقام**. **تلميح:** إذا نسيت الرمز، فأدخل "8888" لتجاوز أي رموز موجودة.

**نصوصالمعلومات٢٫٥** مع ميزة نصوص المعلومات ،٢٫٥ يمكنك عرض النص مع مزيد من الألوان وبرسومات أفضل من النص العادي. وفي حالة بث نصوص معلومات ٢٫٥ من قناة؛ يتم تشغيلها بشكل افتراضي. **لتشغيل نصوص معلومات ٢٫٥ أو إيقاف تشغيلها** .١ اضغط . .٢ اختر **[إعداد]** > **[إعدادات التلفزيون]** > **[التفضيلات]**. .٣ اختر **[نصوص معلومات ٢٫٥]** > **[تشغيل]** أو **[إيقاف]**، ثم اضغط OK.

### **ضبط المؤقتات والأقفال**

### <span id="page-21-0"></span>**الساعة**

يمكنك عرض الساعة على التليفزيون**\***. تعرض الساعة الوقت الذي يبثه مشغّل خدمة التلفزيون. **\*متوفر في طرازات معينة وحسب.**

**عرض ساعة التلفزيون** .١ أثناء مشاهدة التلفزيون، اضغط CLOCK . تظهر الساعة في الركن العلوي الأيمن من شاشة التلفزيون.

**تغيير وضع الساعة** يمكنك تغيير وضع عقارب الساعة إلى وضع تلقائي أو يدوي. افتراضيا،ً يتم ضبطها على الوضع التلقائي، والذي يتزامن مع التوقيت العالمي (UTC(. إذا لم يكن التلفزيون يستطيع استقبال بث UTC؛ اضبط وضع الساعة على **[يدوي]**.

.١ عند مشاهدة التلفزيون، اضغط . .٢ اختر **[إعداد]** > **[إعدادات التلفزيون]** > **[التفضيلات]**. .٣ اختر **[الساعة]** > **[الوضع التلقائي للساعة]**. .٤ اختر **[تلقائي]**، **[يدوي]** أو **[حسب البلد]**، ثم اضغط .OK

**تمكين التوقيت الصيفي أو تعطيله** يمكنك تمكين أو تعطيل التوقيت الصيفي تبعا للمنطقة الخاصة بك. قبل تمكين / تعطيل التوقيت الصيفي، قم بضبط وضع الساعة إلى وضع **[حسب البلد]**.

**التشغيل بلمسة واحدة** عند تشغيل محتوى متوافق مع CEC-HDMI، سيعمل التلفزيون من وضع الاستعداد وينتقل إلى المصدر الصحيح. **الاستعداد بلمسة واحدة** عند الضغط على وحدة التحكم عن بعد، سيقوم التلفزيون وكل الأجهزة المتوافقة مع CEC-HDMI

بالتبديل إلى وضع الاستعداد. **وحدة التحكم عن بعد** EasyLink يمكنك التحكم في عدة أجهزة متوافقة مع CEC-HDMI باستخدام وحدة التحكم عن بعد الخاصة بجهاز التلفزيون. **التحكم بصوت النظام** إذا قمت بتوصيل جهاز متوافق مع CEC-HDMI يتضمن سماعات عبر موصّل HDMI ARC، فيمكنك اختيار سماع صوت التلفزيون من هذه السماعات بدلاً من سماعات التلفزيون. **مزامنة الصوت**

إذا قمت بتوصيل جهاز التلفزيون إلى المسرح المنزلي، يمكنك مزامنة الصوت والفيديو لتجنب التأخير بين الصورة والصوت.

**الإبقاء على جودة الصورة**

إذا تأثرت جودة صورة التلفزيون الخاص بك بسبب خصائص معالجة الصور في الأجهزة الأخرى، يمكنك تشغيل Link Plus Pixel للحفاظ على جودة الصورة.

**زيادة مساحة العرض للفيديو المترجم** يمكن لبعض الترجمات إنشاء شريط منفصل للترجمة تحت الفيديو، مما يحد من مساحة عرض الفيديو. لزيادة مساحة عرض الفيديو، يمكنك تشغيل ميزة نقل الترجمة تلقائياً وعرض الترجمات فوق الفيديو.

**سماع جهاز آخر عند وجود التلفاز بوضع الاستعداد** يمكنك سماع جهاز متوافق مع CEC-HDMI من خلال سماعات التلفزيون، وحتى عندما يكون التلفزيون في وضع الاستعداد.

#### <span id="page-22-2"></span>**ما تحتاج إليه**

- قم بتوصيل جهازين على الأقل متوافقين مع CEC-HDMI عبر توصيل HDMI انظر **توصيل التلفاز > معلومات الكابلات >** HDMI) الصفحة [.\(٣٧](#page-36-2)
	- قم بتهيئة كل جهاز متوافق مع CEC-HDMI بشكل صحيح

**قفل القنوات أو فتحها** .١ في قائمة قفل الأطفال؛ اختر **[قفل القناة]**. .٢ أدخل رمز قفل الأطفال باستخدام **أزرار الأرقام**. تظهر قائمة **[قفل القناة]**. .٣ اختر القنوات التي ستقفل أو تفتح.

**التصنيفالأبوي** يمكنك ضبط التلفزيون الخاص بك لعرض البرامج التي لها درجات تصنيف أقل من عمر طفلك. يُطبق هذا التقييد فقط في حالة القنوات الرقمية من جهات البث التي تصنف برامجها حسب العمر. .١ اضغط . .٢ اختر **[إعداد]** > **[إعدادات القناة]**. .٣ اختر **[قفل الأطفال]** > **[تصنيف الأبوين]**. تظهر رسالة تطلب منك إدخال رمز قفل الأطفال. .٤ أدخل رمز قفل الأطفال باستخدام **أزرار الأرقام**. .٥ اختر فئة عمرية، ثم اضغط OK. سيتم حظر كل البرامج ذات التصنيف العمري الأعلى من المحدد. للحصول على معلومات عن رموز قفل الأطفال؛ انظر **استغلال التلفزيون أكثر > ضبط المؤقتات والأقفال > قفل الأطفال** (الصفحة [٢٢\).](#page-21-1)

### **استخدام** EasyLink

### <span id="page-22-1"></span><span id="page-22-0"></span>**الإمكانيات**

يمكنك الحصول على أقصى استفادة من الأجهزة المتوافقة مع CEC-HDMI باستخدام مميزات التحكم المحسنة EasyLink من Philips. قم بتوصيل الأجهزة ّ المتوافقة مع CEC-HDMI عبر اتصال HDMI بالتلفاز، وتحكم فيها في الوقت نفسه باستخدام وحدة التحكم عن بعد الخاصة بجهاز التلفزيون. **ملاحظة:** قد يختلف مفهوم CEC-HDMI حسب ماركة الجهاز. بعض الأمثلة هي Anynet) سامسونج)، أوLink Aquos) شارب) أو Sync BRAVIA) سوني). وليست كل الماركات متوافقة تمامًا مع Philips .EasyLink

بعد تشغيل EasyLink Philips، ستتوفر هذه الميزات:

• قم بتشغيل EasyLink **تشغيل** EasyLink .١ اضغط . .٢ اختر **[إعداد]** > **[إعدادات التلفزيون]** > **[**EasyLink**[**. .٣ اختر **[تشغيل]** أو **[إيقاف]**، ثم اضغط OK.

**التحكمبالأجهزة في نفسالوقت**

في حال توصيل عدد من الأجهزة المتوافقة مع -HDMI CEC التي تدعم هذا الإعداد، فسيمكنك التحكم في كافة الأجهزة بوحدة التحكم عن بعد الخاصة بالتلفاز. **ملاحظة:** هذا إعداد متقدم. والأجهزة التي لا تدعم هذا الإعداد لن تستجيب للأوامر من وحدة التحكم عن بعد الخاصة بالتلفزيون. .١ اضغط .

.٢ اختر **[إعداد]** > **[إعدادات التلفزيون]** > **[**EasyLink**[**. .٣ اختر **[جهاز التحكم عن بعد** EasyLink**]** < **[تشغيل]** أو **[إيقاف]**. .٤ اضغط OK للتنشيط.

**تلميحات:**

- للتبديل إلى التحكم في التلفزيون، اضغط ، ثم اختر **[شاهد التلفاز]**.
- للتحكم في جهاز آخر، اضغط ، ثم اختر الجهاز من القائمة الرئيسية.
	- للخروج، اضغط ك.

### **أزرار** EasyLink

يمكنك التحكم في الأجهزة المتوافقة مع CEC-HDMI

- باستخدام الأزرار التالية في وحدة تحكم التلفزيون: • : لتشغيل أو تغيير وضع التلفزيون والجهاز المتصل إلى وضع الاستعداد.
- **أزرار التشغيل**: للتحكم في تشغيل الفيديو أو الموسيقى.
- **أزرار الأرقام**: لاختيار عنوان، أو فصل أو مسار.
- OK: لبدء التشغيل، إيقافه مؤقتاً أو استئناف التشغيل على جهاز متصل، أو لتنشيط الاختيار، أو للوصول إلى قائمة الجهاز.
- / : للبحث للخلف والأمام على الجهاز المتصل.
	- : لعرض القائمة الرئيسية للتلفزيون.

يمكنك أيضاً التحكم في الأجهزة عن طريق أزرار EasyLink الأخرى التي تتوفر من خلال وحدة التحكم عن بعد الظاهرة على الشاشة (OSRC(.

**للوصول إلى وحدة التحكم على الشاشة** OSRC .١ بينما تقوم بعرض محتوى من جهاز متصل، اضغط على **E** OPTIONS .٢ اختر **[إظهار مفاتيح الجهاز]**، ثم اضغط OK. .٣ اختر زر من الأزرار الظاهرة على الشاشة، ثم اضغط .OK .٤ اضغط للخروج.

### **اختيار إخراجالسماعة**

إذا كان الجهاز المتصل متوافق مع CEC HDMI، يمكنك إخراج صوت التلفزيون من خلال كابل HDMI. ولا يتطلب ذلك كابل صوت إضافي. تأكد من توصيل الجهاز بموصّل HDMI على جهاز التلفزيون. انظر **توصيل**  ّ **التلفاز > معلومات الكابلات >** HDMI**) الصفحة [٣٧\)](#page-36-2). ضبط مكبرات صوت التلفزيون** .١ اضغط . .٢ اختر **[إعداد]** > **[إعدادات التلفزيون]** > **[**EasyLink**[** > **[مكبرات صوت التلفزيون]**.

.٣ حدد خيار، ثم اضغط OK:

- **[إيقاف]**: لإيقاف تشغيل سماعات التلفزيون.
	- **[تشغيل]**: لتشغيل سماعات التلفزيون.
- **[**EasyLink**[**: لبث صوت التلفزيون عبر جهاز CEC-HDMI متصل. ولنقل صوت التلفزيون إلى جهاز صوتي CEC-HDMI متصل عبر قائمة التعديل Adjust.
- **[تشغيل تلقائي** EasyLink**[**: إطفاء مكبرات صوت التلفزيون تلقائيًا وبث صوت التلفزيون إلى جهاز صوت CEC-HDMI المتصل.

**اختيار مخرج السماعة من قائمة الضبط** في حالة اختيار **[**EasyLink **[**أو **[تشغيل** EasyLink **ا تلقائي ]**؛ يمكنك الدخول لقائمة الضبط لتبديل صوت **ً** التلفزيون.

.١ عند مشاهدة التلفزيون، اضغط ADJUST .

- .٢ اختر **[مكبرات الصوت]**، ثم اضغط OK.
	- .٣ اختر ً واحدا مما يلي، ثم اضغط OK:
- **[تلفزيون]**: يتم تشغيله بشكل افتراضي. يتم بث صوت التلفزيون عبر التلفزيون و عبر جهاز CEC-HDMI الصوتي المتصل حتى ينتقل الجهاز المتصل إلى وضع التحكم بالصوت الخاص بالنظام. بعد ذلك يتم بث صوت التلفزيون عبر الجهاز المتصل.

**العربية**

### **المحافظة علىجودة الصورة**

إذا تأثرت جودة صورة التلفزيون الخاص بك بسبب خصائص معالجة الصور في الأجهزة الأخرى، قم بتشغيل .Pixel Plus Link Pixel Plus Link **تشغيل** .١ اضغط . .٢ اختر **[إعداد]** > **[إعدادات التلفزيون]** > **[**EasyLink**[**. .٣ اختر **[ارتباط** Plus Pixel**]** < **[تشغيل]**، ثم اضغط .OK

**زيادة مساحة عرضالفيديو**

يمكن لبعض الترجمات إنشاء شريط منفصل للترجمة تحت الفيديو، مما يحد من مساحة عرض الفيديو. لتكبير منطقة عرض الفيديو، يمكنك تشغيل خيار نقل الترجمات تلقائيا.ً يتم بعد ذلك عرض الترجمة فوق صورة الفيديو. **ً تمكين تبديل الترجمة ا تلقائي** .١ اضغط . .٢ اختر **[إعداد]** > **[إعدادات التلفزيون]** > **[**EasyLink**[** > **[**تبديل الترجمة تلقائيًا]. .٣ اختر **[تشغيل]**، ثم اضغط OK للتنشيط. **ملاحظة:** تأكد من ضبط تنسيق الصورة الخاصة بالتلفزيون إلى **[تهيئة تلقائية]** أو **[تمديد الفيلم ٩:١٦]**. **الاستماعإلىجهاز آخر عند وجود التلفزيونفي وضع الاستعداد** يمكنك سماع جهاز متوافق مع CEC-HDMI من خلال سماعات التلفزيون، حتى عندما يكون التلفزيون في وضع الاستعداد. .١ اضغط ADJUST لاستقبال الصوت من جهاز .المتصل Philips EasyLink إذا تُوفر، سيتم تمكين وضع الصوت فقط. .٢ قم بقبول المطالبة الموجودة على شاشة التلفزيون لإيقاف شاشة التلفزيون. .٣ تحكم بتشغيل الصوت باستخدام وحدة التحكم الخاصة بالتلفزيون.

صوت التلفزيون. في حالة تمكين **[تشغيل** EasyLink **تلقائياً]**؛ يطلب التلفزيون من الجهاز المتصل الانتقال إلى وضع صوت النظام. **بالنسبة للأجهزة المتوافقة مع تقنية** ARC HDMI إذا تم توصيل جهاز متوافق مع ARC-HDMI من خلال موصل ARC HDMI بالتلفزيون، يمكنك إخراج صوت التلفزيون من خلال كابل HDMI. لن تحتاج كابل صوت إضافي. .١ اضغط . .٢ اختر **[إعداد]** > **[إعدادات التلفزيون]** > **[**EasyLink**[**. .**[**HDMI 1 - ARC**]** اختر .٣ .٤ حدد أحد الخيارات التالية، ثم اضغط OK. • **[تشغيل]**: بعد ذلك؛ يبث صوت التلفزيون عبر الجهاز المتصل المتوافق مع ARC. • **[إيقاف]**: بث صوت التلفزيون عبر مكبرات صوت التلفزيون أو عبر جهاز صوت رقمي متصل بموصل إخراج الصوت الرقمي. .٥ التحكم بتشغيل الصوت باستخدام وحدة التحكم الخاصة بالتلفزيون أزرار.

• **[المكبر]**: لبث الصوت عبر جهاز CEC-HDMI المتصل. إذا كان وضع الصوت الخاص بالنظام لا يعمل على الجهاز، يستمر بث الصوت من مكبرات

#### **مزامنة الصوت**

إذاكان جهاز التلفزيون متصلاً بنظام المسرح المنزلي (HTS(، وكان هناك فارقاً بين الصورة والصوت، فيمكنك مزامنتهم. • إذا كنت تستخدم HTS Philips، يتم تلقائياً مزامنة الصوت والفيديو. • بالنسبة لأنظمة المسرح المنزلي HTS الأخرى، ستحتاج إلى تشغيل خيار تأخير المزامنة الصوتية

على جهاز التلفزيون لمزامنة الصوت والفيديو. **تشغيل التأخير عند إخراج الصوت** .١ اضغط . .٢ اختر **[إعداد]** > **[إعدادات التلفزيون]** > **[التفضيلات]**. .٣ اختر **[تأخير خرج الصوت]** أو **[تشغيل]**، ثم اضغط .OK

<span id="page-25-3"></span>**٤ الوضع الاحترافي**

### <span id="page-25-2"></span><span id="page-25-1"></span><span id="page-25-0"></span>**الإمكانيات**

مع الوضع الاحترافي، يمكنك تهيئة هذا التلفزيون لاستخدام الفندق. تتضمن الميزات:

- تغيير عناصر إعداد الوضع الاحترافي، مثل الطاقة وإعدادات السماعة.
	- استنساخ USB
- تحميل البرنامج من خلال RF، ويتضمن ذلك البرنامج الثابت SSB، TV Theme ومعلومات الفندق.

**للدخول في الوضع الاحترافي وتمكينه**

**للدخول في الوضع الاحترافي** .١ اضغط من على وحدة التحكم عن بعد. .٢ اضغط على ،**٣** ،**١** ،**٩** ،**٧** ،**٥** ،**٣** . تظهر قائمة الوضع الاحترافي.

**لتمكين في الوضع الاحترافي** .١ في قائمة الوضع الاحترافي، اختر **[**Professional Settings**) [إعدادات الوضع الاحترافي)** > **[**mode Professional**) [الوضع الاحترافي)**. .٢ استخدم **أزرار التنقل** لاختيار إعداد لتغييره، ثم اضغط :OK

- **[تشغيل]**: تشغيل الوضع الاحترافي. تم تمكين مزايا وضع الضيافة.
- **[إيقاف]**: إيقاف الوضع الاحترافي. التلفزيون يعمل كجهاز مستهلك عادي.

**احفظتغييراتالوضع الاحترافي** بعد إجراء التغييرات للتلفزيون في الوضع الاحترافي، يجب تخزين التغييرات لتمكينها. .١ في قائمة الوضع الاحترافي، اختر **[تخزين]**، ثم اضغط .OK .٢ اتبع الإرشادات التي تظهر على الشاشة لتخزين التغييرات التي قمت بها.

# **تغيير إعدادات الوضع الاحترافي**

هناك العديد من إعدادات الوضع الاحترافي التي يمكنك تغييرها لتهيئة التلفزيون لاستخدام الفندق.

#### **تغييرلغة القائمة**

.١ في الوضع الاحترافي، اختر **[**Professional Settings**) [إعدادات الوضع الاحترافي)** > **لغة] (**Professional Settings menu language**] قائمة إعدادات الوضع الاحرافي)**. .٢ حدد لغة قائمة الإعداد لتكون الإنجليزية (اللغة الافتراضية) أو الفرنسية أو الألمانية أو الإيطالية.

**تغيير مصدر واجهة المستخدم الأصلي** .١ في الوضع الاحترافي، اختر **[**Professional Settings**) [إعدادات الوضع الاحترافي)** > **[**UI Native Source**) [مصدر** UI **الأصلي)**. .٢ قم بتغيير مصدر واجهة المستخدم إلى مستعرض أو أصلي (HTML أو Flash(.

### **معر الغرفة ّ تغيير <sup>ف</sup>**

.١ في الوضع الاحترافي، اختر **[**Professional Settings**) [إعدادات الوضع الاحترافي)** > **[**ID Room**[ م الغرفة)**. **ُ( عرف** . تعيين معرّف الغرفة للتلفاز. مُقيد للحروف الرقمية فقط، بحد أقصى أربعة حروف.

#### Smart TV**تغييرإعدادات**

.١ في الوضع الاحترافي، اختر **[**Professional Settings**) [إعدادات الوضع الاحترافي)** > **[**TV Smart .**(**Smart TV **إعدادات] (**Settings .٢ استخدم **أزرار التنقل** لاختيار إعداد لتغييره، ثم اضغط :OK

**ضبط] (**Configure Net TV**]** تحت :**]**NetTV**]** • TV Net**(**، اختر **[إيقاف]** لتعطيل NetTV، اختر **[تشغيل]** لعرض صفحة بوابة TV Net المقدمة من خادم TV Net Philips. إذا اخترت **[**Configuration**) [الضبط)**، ستظهر الخيارات **[**Hotelier**]** وتعد --**]**Profile**]**و**]** Hotelier**]** و**[**Profile **[**ً حقولا لإدخال النص تمكنك من إدخال البيانات للوصول إلى الصفحة الرئيسية لبوابة الفندق.

- **[**SmartUI**[**: يمكّن UI Smart الفنادق القيام بعرض صفحة HTML رئيسية عندما يختار المستخدمين **[**Portal Browse **[**من القائمة الرئيسية. اختر **[إيقاف]** لتعطيل هذه الميزة وإخفاء **[**Portal Browse **[**من القائمة الرئيسية. اختيار **[**Server**[**يشير إلى عنوان URL و**[**Local **[**يعرض صفحات HTML المحفوظة محليا.ً لا يجب أن تتعدى ملفات HTML والمحتويات المدعمة (الصور، وملفات الفيديو، وما إلى ذلك) مساحة ٤ ميغابايت.
- **[**Backup SmartUI**[**: إذا كانت ميزة **[**SmartUI **[**تعمل، فتمكين الحفظ الاحتياطي سيفتح تلقائياً محتويات HTML المحفوظة محلياً إذا كان الرابط للخادم الخارجي أو عنوان URL لا يعمل.
	- **[**Label Icon**[**: تغيير شعار **رمز** [Browse .[Portal
- **[**URL Portal**) [عنوان البوابة)**: أدخل الـ URL للوصول من **[**Portal Browse**[**.

### **تغييرخدماتالموقع**

.١ في الوضع الاحترافي، اختر **[**Professional Settings**) [إعدادات الوضع الاحترافي)** > **[**Web Services**) [خدمات الموقع)**. .٢ استخدم **أزرار التنقل** لاختيار إعداد لتغييره، ثم اضغط :OK

- **[**AutoDiscovery**[**: تمكين الكشف التلقائي باختيار**[تشغيل]**، ولتعطيله اختر **[إيقاف]**.
- **[**Registration TV**[**: إذا تم تمكين تسجيل التلفزيون باختيار **[تشغيل]**، سيتم تسجيل التلفزيون مع الخادم المحدد في **[** TV Smart Settings**[**. تعطيل تسجيل التلفزيون باختيار **[إيقاف]**.
- **[**Services SI**) [خدمات** SI**(**: إذا تم تمكين خدمات SI باختيار **[تشغيل]**، سيعرض المستخدمين الخادم المحدد في **[**Settings TV Smart**[**، عندما يختاروا **[**Portal Browse **[**في القائمة الرئيسية. إذا تم تعطيل خدمات SI، ستفتح ملفات الم محلياً (والمحددة في **[**Smart ُ HTML خزنة Browse**]** يكون عندما**]**) TV Settings Portal **[**محدد.

### **تغييرإعداداتالتشغيل**

تخصيص الطريقة التي يتصرف بها التلفزيون عند تشغيله. .١ في الوضع الاحترافي، اختر **[**Professional Settings**) [إعدادات الوضع الاحترافي)** > **[**on Switch settings**) [تشغيل الإعدادات)**. .٢ استخدم **أزرار التنقل** لاختيار إعداد لتغييره، ثم اضغط

:OK

- **[**volume on Switch**[**: يفتح التلفزيون على مستوى صوت محدد مسبقا.ً
	- **[**volume Maximum**[**: الحد من مستوى الصوت الأقصى للتلفزيون.
- **[**channel on Switch**[**: يفتح التلفزيون على قناة محددة مسبقا.ً
- **[**Feature On Switch**[**: يتم تشغيله في أوضاع .Net TV أو ،Smart UI أو ،Theme TV
	- يفتح :**]**Switch On Picture Format**]** التلفزيون على تنسيق صورة محدد مسبقا.ً

### **تغيير رسالة الترحيب**

إنشاء وعرض رسالة ترحيب للضيوف. .١ في الوضع الاحترافي، اختر **[**Professional Settings**) [إعدادات الوضع الاحترافي)** > **[**Welcome message**) [رسالة الترحيب)**. .٢ استخدم **أزرار التنقل** لاختيار إعداد لتغييره، ثم اضغط :OK

- **[**message Display**[**: تشغيل رسالة الترحيب أو إيقاف تشغيلها.
- السطر أدخل :**]**Welcome message line 1**]** الأول من نص رسالة الترحيب.
- السطر أدخل :**]**Welcome message line 2**]** الثاني من نص رسالة الترحيب.
	- Clear**) مسح)**: لمسح رسالة الترحيب.
- **[**timeout Message**[**: تعيين مدة عرض رسالة الترحيب.

### **تغييرإعدادات التحكم**

التحكم في وصول الضيوف للتلفزيون. .١ في الوضع الاحترافي، اختر **[**Professional Settings**) [إعدادات الوضع الاحترافي)** > **[**Control settings**) [إعدادات التحكم)**. .٢ استخدم **أزرار التنقل** لاختيار إعداد لتغييره، ثم اضغط :OK

- **[**lock keyboard Local**[**: اختر **[تشغيل]** لقفل كل أزرار التحكم في التلفزيون باستثناء ل. اختر **[إيقاف]** أو **[الكل]** لإلغاء قفل أو قفل كل الأزرار على التوالي.
- **[تشغيل [**اختر :**]**Remote control lock**]** لتعطيل كل أزرار وحدة التحكم عن بعد. لاحظ أنه يمكنك دخول قائمة إعداد الوضع الاحترافي بالضغط على **،٣ ،١ ،٩ ،٧ ،٥ ،٣** .
	- **[**display OSD**) [عرض** OSD**(**: لتمكين أو تعطيل المعلومات التي تظهر على الشاشة.
	- **[**mode security High**[**: اختر **[تشغيل]** لمنع الوصول إلى قائمة إعداد الوضع الاحترافي.
- <span id="page-27-0"></span>• **[**Logo Welcome**[**: تمكين أو تعطيل شعار الترحيب الذي سيظهر عند بدء تشغيل التلفزيون.
	- **[معلومات الفندق]** : تمكين أو تعطيل رسالة الترحيب.
- **[استعراض** USB **[**إخفاء أو إظهار رمز **[استعراض** USB **[**في القائمة الرئيسية.
- **[**scart Auto**[**: تمكين أو تعطيل ميزة Auto -- SCART تمكن هذه الميزة من تشغيل أو إيقاف تشغيل التلفزيون من خلال جهاز SCART متصل.
- **[**Easylink control**]** / **[**Easylink Break-in**]** أو تمكين :**]**Easylink Application menu**]** / تعطيل الوصول إلى ميزات EasyLink متعددة.
	- **[**USB Auto**[**: تمكين أو تعطيل الوصول إلى جهاز تخزين USB.
		- baud rate قيمة اختر :**]**SXP BaudRate**]** (٣٨٤٠٠ أو ١٩٢٠٠).
	- **[**slot CI Enable**[**: تمكين أو تعطيل الوصول إلى فتحة الواجهة المشتركة.
- **[**Teletext Enable**[**: لتمكين أو تعطيل الوصول إلى نصوص المعلومات.
- **[تمكين** MHEG**[**: لتمكين أو تعطيل الوصول إلى قنوات MHEG. يمكن تطبيقه في المملكة المتحدة فقط.
- **[تمكين** EPG**[**: تمكين أو تعطيل الوصول إلى دليل البرامج الإلكتروني.
	- **[**StartUp On Subtitle**[**: لتمكين أو تعطيل الترجمات عند تشغيل التلفزيون.
	- **[تمكين الترجمات]**: لتمكين أو تعطيل الترجمات
	- **[**Map Channel Enable**[**: لتمكين أو تعطيل تخطيط القناة.
- **[**setup Source**[**: لسرد كل الموصلات المدعمة على هذا التلفزيون. لن يكون أي موصل مُعطل ظاهراً من قائمة المصدر.
- **[**Space Joint**[**: لتمكين أو تعطيل ميزة Joint .Space
	- تصرف لتحديد :**]**Freeze on no signal**]** التلفزيون عند عدم وجود إشارة.
	- **[**Share Simply**[**: لتمكين أو تعطيل ميزة .Simply Share
- ،تعطيله عند :**]**Scrambled Program OSD**]** لن تظهر القنوات المشفرة للضيوف.

**للمزيد من إعدادات الوضع الاحترافي**

### **تغييرإعداداتالطاقة**

تخصيص الطريقة التي يتصرف بها التلفزيون عند تشغيله. .١ في الوضع الاحترافي، اختر **[**Professional Settings**) [إعدادات الوضع الاحترافي)** > **[**Power settings**) [إعدادات الطاقة)**. .٢ استخدم **أزرار التنقل** لاختيار إعداد لتغييره، ثم اضغط :OK

- **[**on Power**[**: لتحديد تحويل التليفزيون إلى وضع الاستعداد إذا تم تشغيل التليفزيون.
- **[**standby power Low**[**: لتحديد إذا كان وضع الاستعداد عادي (سريع) أو صديق للبيئة (طاقة منخفضة).
- **[طاقة ذكية]**: لتمكين أو تعطيل وضع توفير الطاقة.
- **[**Down Power Auto**[**: ضبط التلفزيون ليتم إيقاف تشغيله تلقائياً إذا ظل أربع ساعات من دون أي نشاط.
	- **[**reboot Delayed**[**: لتمكين أو تعطيل فترة تأخير في وضع الاستعداد.
- **[**Timeout Delay Standby**[**: لتعيين مدة فترة التأخير.

**تغييرإعدادات الساعة**

إعدادات الساعة متوفرة في طرازات معينة فقط. .١ في الوضع الاحترافي، اختر **[**Professional Settings**) [إعدادات الوضع الاحترافي)** > **[**Clock settings**) [إعدادات الساعة)**. .٢ استخدم **أزرار التنقل** لاختيار إعداد لتغييره، ثم اضغط :OK

- **[**Setting Time**[**: أدخل الساعة يدويا.ً
- **[**Download Time**[**: لتمكين أو تعطيل التحميل التلقائي للساعة. إذا تم تمكينه، سيتم استخراج الساعة من قناة تحميل.
	- **[**Country Download**[**: اختر الدولة التي تستخدم فيها التلفزيون.
- **[**Program Download**[**: لاختيار قناة لتنزيل الوقت منها.
	- **[**Offset Time**[**: الإضافة أو الطرح من قيمة الوقت المستخرج.
- **[**Volume Buzzer**[**: لتمكين أو تعطيل صوت تنبيه الساعة.
- **[**saving Daylight**[**: لتمكين أو تعطيل التوقيت الصيفي.
- إذا ما تحديد :**]**Reference Time and Date**]** كان يتم الحصول على الوقت والتاريخ من التلفزيون.

تغيير إعدادات المزايا

.١ في الوضع الاحترافي، اختر **[**Professional Settings**) [إعدادات الوضع الاحترافي)** > **[**Feature settings**) [إعدادات الميزة)**. .٢ استخدم **أزرار التنقل** لاختيار إعداد لتغييره، ثم اضغط :OK

- <span id="page-28-0"></span>• **[**RC Multi**[**: توصيل ما يصل إلى أربع وحدات تحكم بالتلفزيون. كل RC مرتبط بواحد من الأربعة مفاتيح الملونة.
- **[**Choice My**[**: تمكين أو تعطيل الوصول إلى القنوات المفضلة (MyChoice(.
- مرة PIN رمز لطلب :**]**MyChoice Pin entry**]** واحدة أو كل مرة يتم فيها تشغيل التلفزيون من جديد.
- Theme TV تعطيل أو تمكين :**]**Theme TV**]** -- يتيح TV Theme للقنوات أن يتم تجميعها تحت التصميمات.

• **[**Vsecure**[**: يمنع Vsecure العرض والنسخ الغير مُصرح بهم لملفات الفيديو -- استخدم هذا الإعداد لتغيير الأوضاع، وتحميل ومسح المفاتيح.

### **تغييرإعدادات السماعة**

ضبط إخراج صوت التلفزيون. إذا تم توصيل سماعات منفصلة بالتلفزيون، سيتم مطابقة الصوت بصوت سماعات التلفزيون. .١ في الوضع الاحترافي، اختر **[**Professional Settings**) [إعدادات الوضع الاحترافي)** > **[**Speaker settings**) [إعدادات السماعة)**. .٢ استخدم **أزرار التنقل** لاختيار إعداد لتغييره، ثم اضغط :OK

- **[تم تمكين سماعة التلفاز]**: لتمكين أو تعطيل سماعات التلفزيون.
- :**[**Independent Main Speaker Mute**]** لتمكين أو تعطيل السماعات الخارجية.
- لضبط :**]**Default Main Speaker Volume**]** مستوى الصوت الافتراضي الذي يتم تطبيقه عند تشغيل صوت السماعات.
- **[**Headphone**[**: لضبط مستوى الصوت الافتراضي لسماعات الرأس الذي يتم تطبيقه عند تشغيل صوت السماعات.

**استعادة إعدادات جهة التصنيع**

في الوضع الاحترافي، اختر **[**Settings Professional**[ (إعدادات الوضع الاحترافي)** > **[**default Factory**[ (إعدادات المصنع الافتراضية)** لإعادة ضبط إعدادات التلفزيون إلى قيم المصنع الافتراضية.

### **تغيير الإعدادات الغير احترافية**

### **للتلفزيون**

قي الوضع الاحترافي، اختر **[TV setup]**، ثم اضغط .OK يتحول التلفزيون إلى قائمة إعداد الضيوف، والتي تتيح لك تغيير إعدادات الصوت والصورة، وقائمة اللغات، وقفل الأطفال والتفضيلات. للحصول على المزيد من المعلومات عن قائمة إعداد الضيوف، انظر **إعداد التلفزيون الخاص بك** (صفحة [٣٢\).](#page-31-0)

### <span id="page-29-0"></span>**تغيير إعدادات القناة**

في الوضع الاحترافي، اختر **[**setup Channel**[**، ثم اضغط OK. تظهر شبكة القنوات. لضبط إعدادات القناة، اضغط OPTIONS :

- **[إعادة تسمية]**: إعادة تسمية القنوات
- **[إعادة ترتيب]**: لإعادة ترتيب القنوات في قائمة القنوات.
	- كل لعرض :**]**Show hidden channels**]** القنوات الخفية.
- **[إخفاء القناة]**: لاختيار وإخفاء القنوات في قائمة القنوات.
	- **[قناة فارغة]**: يتيح اختيار القناة بدون عرض محتوياتها.
- **[**setup TV Theme**[**: تجميع القنوات معاً في مجموعة تصميمات.

# <span id="page-29-1"></span>**إعدادات النسخ**

يمكنك استنساخ إعدادات التلفزيون من جهاز تلفزيون Philips إلى آخر بسهولة. تتيح لك هذه الميزة أيضاً تحميل تحديثات البرنامج من خلال RF أو IP) بروتوكول الإنترنت).

**نسخإعداداتالتلفزيون** نسخ إعدادات التلفزيون على وحدة تخزين USB بسهولة، ثم نسخ الإعدادات إلى تلفاز Philips آخر. **نسخ إعدادات التلفزيون على جهاز تخزين** USB .١ قم بتوصيل جهاز تخزين USB تمت تهيئته بمنفذ USB بالتليفزيون. .٢ في قائمة إعداد الوضع الاحترافي، اختر Clone to**]** < **(ترقية**/**استنساخ] (**Clone/Upgrade**]** TV**) [استنساخ إلى التلفزيون)**، ثم اضغط OK. لنسخ كل إعدادات التلفزيون إلى جهاز تخزين USB. **نسخ إعدادات التلفزيون إلى تلفزيون آخر** .١ قم بتوصيل جهاز USB بتلفزيون Philips لتتم عملية النسخ. .٢ في قائمة إعداد الوضع الاحترافي، اختر Clone to**]** < **(ترقية**/**استنساخ] (**Clone/Upgrade**]** USB**) [استنساخ إلى** USB**(**، ثم اضغط OK. تم نسخ كل الإعدادات للتلفزيون.

**تنزيل البرنامجمن خلال** RF يدعم التلفزيون تنزيل البرنامج من خلال RF) تردد الراديو). .١ في قائمة إعداد الوضع الاحترافي، اختر RF**]** < **(ترقية**/**استنساخ] (**Clone/Upgrade**]** RF] (Upgrade **قابل للتحديث)**. .٢ استخدم **أزرار التنقل** لاختيار إعداد لتغييره، ثم اضغط :OK

- **[**Enable**[**: لتمكين أو تعطيل تحميل RF.
- **[**Upgrade Auto**) [الترقية تلقائياً)**:تمكين أو تعطيل ميزة التحكم التلقائي بترقية البرنامج.
	- **[**Type SW**[**: حدد نوع البرنامج لتنزيله.
- **[**Info Program**[**: تحديد بيانات RF مثل التردد، والتضمين، ونوع التوصيل (كابل أو هوائي).
- **[**upgrade Start**[**: بدء تنزيل RF. بمجرد انتهاء التلفزيون من تحميل البرنامج بنجاح، سيتم تثبيت البيانات التي تم تحميلها تلقائياً على التلفزيون.

### **ترقية البرنامجعبربروتوكول** IP

يدعم التلفزيون تحديثات البرنامج من خلال IP (بروتوكول الإنترنت). .١ في قائمة إعداد الوضع الاحترافي، اختر IP**]** < **(ترقية**/**استنساخ] (**Clone/Upgrade**]** Upgrade**) [تحديث عبر** IP**(**. .٢ استخدم **أزرار التنقل** لاختيار إعداد لتغييره، ثم اضغط :OK

- **[**Enable**[**: لتمكين أو تعطيل تحديث عبر IP.
- **[**Upgrade Auto**) [الترقية تلقائياً)**: تمكين أو تعطيل ميزة التحكم التلقائي بترقية البرنامج.
- **[**Type SW**[**: حدد نوع البرنامج المراد تحديثه.
- **[**upgrade Start**[**: لبدء التحديث وإظهار صفحة الحالة.

# <span id="page-30-0"></span>**التحكم في** Box Express

لتوصيل هذا التلفزيون بوحدة إشارة، ستحتاج إلى Box Express كجهاز نظام تفاعلي. يمكنك التحكم في الجهاز باستخدام هذه الإعدادات:

- **[**Upgrade Software**) [ترقية البرنامج)**: قم بترقية برنامج Box Express المتصل عبر RF (تردد راديو) أو عبر وحدة تخزين USB.
	- **[**Clone Channels To Special Map**] (استنساخ القنوات لخريطة خاصة)**: نسخ كل القنوات من قائمة القنوات الأصلية إلى قائمة قنوات خاصة بفندق.
- اختر :**)**SP **اتصال] (**SP communication**]** بروتوكول الاتصال بين التلفزيون وExpress box ووحدة الإشارة.

لترقية برنامج التلفزيون الذي يتحكم بمزايا خاصة بالفندق بجهاز Express Box المتصل (يباع منفصلاً). .١ في قائمة إعداد الوضع الاحترافي، اختر **[**Express .**(البرنامج ترقية] (**Software Upgrade**]** < **[**Box .٢ استخدم **أزرار التنقل** لاختيار إعداد لتغييره، ثم اضغط .OK

<span id="page-31-0"></span>**٥ إعداد التلفزيون الخاص بك**

**ملاحظة للمتخصصين المحترفين**

يمكن للضيوف الوصول لهذه الإعدادات. يمكن أيضاً الوصول إليها من قائمة الوضع الاحترافي باختيار ]**TV** .**[setup**

### <span id="page-31-2"></span><span id="page-31-1"></span>**الصورة والصوت**

**إعدادات أكثرللصورة** يمكنك تغيير الإعدادات في قائمة الصورة. .١ اضغط . .٢ اختر **[إعداد]** > **[إعدادات التلفزيون]** > **[الصورة]**، ثم اضغط OK. .٣ حدد الإعداد المراد ضبطه واضغط OK. **ملاحظة:** إن الخيارات المشار إليها بعلامة \* متوفرة في طرازات معينة فقط. • **[صورة ذكية]**: الوصول لإعدادات الصورة الذكية المحددة مسبقا.ً • **[إعادة تعيين]**: إعادة الضبط إلى الإعدادات

- الافتراضية.
- **[تباين الإضاءة الخلفية]**: ضبط التباين والإضاءة الخلفية للتلفزيون.
	- **[السطوع]**: لضبط كثافة وتفاصيل المناطق الداكنة.
		- **[لون]**: لضبط مستوى تشبع اللون.
- **[درجة اللون]** : لتعويض تغيرات الألوان في إرسال .NTSC
	- **[الحدة]** : لضبط وضوح الصورة.
	- **[تقليل الضجيج]**: لتصفية وتقليل التشويش في الصورة.
		- **[درجة اللون]**: لضبط توازن اللون في صورة.
		- **[درجة لونية مخصصة]**: لتخصيص ضبط درجة اللون.

:\***[**Pixel Precise HD**]** / **[**Pixel Plus HD**]** • للتحكم في الإعدادات المتقدمة لضبط كل بيكسل لمطابقة وحدات البيكسل المحيطة به. يؤدي هذا الإعداد إلى عرض صور لامعة وفائقة الدقة.

تأثير لتقليل :**]**\*HD Natural Motion**]** - حركة الاهتزاز وإنشاء حركة سلسة. - **[**LCD Clear\***[**: لتوفير وضوح شديد للحركة، ومستوى أفضل للون الأسود، ومستوى عال من التباين، مع صورة هادئة خالية من الوميض وزاوية عرض أوسع. - **[دقة فائقة]**: لتمكين دقة فائقة، خصوصًا على الخطوط والحدود في الصورة. - **[تباين حركي]**: لضبط المستوى الذي يقوم عنده التلفزيون تلقائياً بتحسين عرض التفاصيل في المناطق المظلمة والمتوسطة والخفيفة من الصورة. - **[إضاءة خلفية ديناميكية]**: تقليل استهلاك الطاقة بتخفيض الإضاءة الخلفية للتلفزيون لمطابقة ظروف إضاءة الغرفة. - **[تقليل التشوه في** MPEG**[**: لجعل الانتقالات الرقمية في الصور سلسة. - **[تحسين اللون]**: لضبط الألوان لتكون أكثر وضوحا ولتحسين دقة التفاصيل في الألوان الزاهية. - **[جاما]**: الإعداد غير الخطي لإضاءة وتباين الصورة. - **[تباين الفيديو]**: لضبط كثافة المناطق المضيئة والحفاظ على المناطق الداكنة دون تغيير.

- **[وضع** PC**[**: للسماح بتغيير إعدادات الصورة عند توصيل جهاز كمبيوتر إلى التلفزيون من خلال .HDMI في حالة التمكين؛ يمكن اختيار **[تنسيق الصورة]** > **[بلا مقياس]** والتي توفر أقصى دقة تفاصيل لعرض محتوى الكمبيوتر.
	- **[مستشعر الضوء]**: لضبط الإعدادات بشكل ديناميكي لمطابقة أحوال الإضاءة.
		- **[تنسيق الصورة]**: لتغيير تنسيق الصورة.
			- **[حواف الشاشة]**: لتغيير حجم الصورة.
- **[تبديل الصورة]**: لضبط موضع الصورة. لا يمكنك تحديد هذا الإعداد إذا كان تنسيق الصورة المحدد

هو **[ملء تلقائي]**، **[تكبير**/**تصغير تلقائي]** أو **[شاشة عريضة]**.

- **[**D3\***[**: لتغيير تنسيق الصورة ثلاثية الأبعاد.
- .3D تعطيل أو تمكين :**]**\*3D depth on/off**]** •
- **[تبديل إلى الوضع ثلاثي الأبعاد]**\*: لتحديد الطريقة التي ينتقل بها التلفزيون لوضع D.3 **\*متوفر في طرازات معينة وحسب.**

**إعدادات أكثرللصوت** يمكنك تغيير الإعدادات في قائمة الصوت. .١ اضغط . .٢ اختر **[إعداد]** > **[إعدادات التلفزيون]** > **[الصوت]**، ثم اضغط OK. .٣ اختر ً إعدادا لضبطه:

- **[صوت ذكي]**: للوصول لإعدادات الصوت الذكي
	- المحددة مسبقا.ً • **[إعادة تعيين]**: إعادة الضبط إلى الإعدادات الافتراضية.
		- **[الجهير]** : لضبط مستوى الجهير.
		- **[صوت حاد]**: لضبط مستوى علو الطبقة.
			- **[محيطي]** : لتمكين الصوت الفضائي.
- **[مستوى صوت سماعات الرأس]**: لضبط مستوى صوت سماعة الرأس.
	- [ضبط مستوى الصوت تلقائيًا]: للحد تلقائيًا من تغييرات مستوى الصوت المفاجئة، على سبيل المثال، عند تغيير القنوات.
		- **[التوازن]** : لضبط توازن السماعتين اليمنى واليسرى.
- **[تنسيق إخراج رقمي]**: حدد نوع إخراج الصوت الخاص بموصّل إخراج الصوت الرقمي. اختر ֡֡ **[استريو]** للحصول على صوت استريو **[متعدد القنوات]** لإخراج الصوت إلى وحدة مسرح منزلي.
	- **تحديد تنسيقالصوت**

Iإذا كانت جهة بث قناة التلفزيون الرقمية تقوم ببث الصوت بتنسيقات متعددة، يمكنك تحديد تنسيق الصوت.

- .١ اضغط .
- .٢ اختر **[إعداد]** > **[إعدادات القناة]** > **[اللغات]**.
	- .٣ حدد إعداد، ثم اضغط OK.
- **[تنسيق الصوت المفضل]**: لتحديد تنسيق الصوت القياسي (MPEG (أو التنسيقات المتقدمة (AAC، و-3EAC أو -3AC إذا كان ذلك متوفراً).
	- **[أحادي**/**استريو]** : في حال توفر البث بتنسيق الاستيريو، يمكنك اختيار الصوت الأحادي أو صوت الاستيريو.

### **إعادةضبطالصورة والصوت**

يمكنك إعادة ضبط إعدادات الصورة والصوت للوضع الافتراضي، في حين تبقى إعدادات تثبيت القنوات كما هي. .١ عند مشاهدة التلفزيون، اضغط . .٢ اختر **[إعداد]** > **[إعدادات التلفزيون]** > **[إعدادات مصنع]**، ثم اضغط OK. جميع إعدادات التلفزيون (باستثناء إعدادات القناة) يتم إعادة ضبطها إلى إعدادات المصنع الافتراضية.

### <span id="page-32-0"></span>**تثبيت القناة**

تثبيت 2T/T-DVB، أو C-DVB أو بث القنوات التناظرية من خلال الكابل. .١ اضغط . .٢ اختر **[إعداد]** > **[البحث عن قنوات]** > **[إعادة تثبيت القنوات]**. .٣ اختر دولة التثبيت. .٤ اختر **[إعدادات]** > **[**medium Installation**[**. .٥ اختر نوع القنوات المراد تثبيتها. اختر ،DVB-T/T2 قنوات لتثبيت :**]**DVB-T/T2**]** • **[تشغيل]**. اختر ،DVB-C قنوات لتثبيت :**]**DVB-C**]** •

- **[تشغيل]**.
- **[تناظري]**: لتثبيت القنوات الرقمية، اختر **[تشغيل]**.

### <span id="page-33-0"></span>**إعدادات القناة**

#### تحديث قائمة القنوات

<span id="page-33-2"></span>عندما تم تشغيل التلفزيون للمرة الأولى، تم القيام بعملية تثبيت كاملة للقنوات. بشكل افتراضي، عندما يكون هناك تغييرات في قوائم القنوات تلك، يقوم التلفزيون بتحديثها تلقائيا.ً يمكنك أيضا إيقاف التحديث التلقائي أو تحديث القنوات يدويا.ً **ملاحظة**: إذا تمت مطالبتك بإدخال رمز، فأدخل "8888". **التحديث التلقائي** لإضافة أو إزالة القنوات الرقمية تلقائيا،ً اترك التلفزيون في وضع الاستعداد. يقوم التلفزيون بتحديث القنوات وتخزين القنوات الجديدة يوميا.ً تتم إزالة القنوات الفارغة من قائمة القنوات. **إيقاف رسالة تحديث القناة**

إذا تم تحديث القنوات، يتم عرض رسالة عند بدء التشغيل. يمكنك إيقاف هذه الرسالة. .١ اضغط . .٢ اختر **[إعداد]** > **[إعدادات القناة]**. .٣ اختر **[تثبيت القناة]** > **[رسالة تحديث القناة]**. .٤ اختر **[إيقاف]**، ثم اضغط OK. **إيقاف التحديثات التلقائية** في قائمة **[تثبيت القناة]** اختر **[التحديث التلقائي للقنوات]** > **[إيقاف]**.

### **إعدادات اللغة**

#### <span id="page-33-1"></span>**لغة الصوت**

**لغات الصوت للقنوات الرقمية** بالنسبة للقنوات الرقمية التي بها لغات صوتية متعددة، يمكنك اختيار لغة الصوت الافتراضية التي يتم بثها. .١ اضغط . .٢ اختر **[إعداد]** > **[إعدادات القناة]** > **[اللغات]**. .٣ حدد إعداد، ثم اضغط OK:

• **[الصوت الرئيسي]**: إذا تم بث هذه اللغة، يتم تحديدها بشكل افتراضي.

• **[الصوت الثانوي]**: إذا لم يتم بث لغة الصوت الأساسية، يتم تحديد هذه اللغة.

### **إعدادات الوصول العالمي**

#### **التشغيل**

بعض مزودي خدمات التلفزيون الرقمية يقوموا ببث صوتًا وترجمات خاصة متوافقة مع الأشخاص ضعاف السمع أو البصر. يمكنك تشغيل هذه الميزة أو إيقاف تشغيلها. .١ اضغط . .٢ اختر **[إعداد]** > **[إعدادات التلفزيون]** > **[التفضيلات]**. .٣ اختر **[الوصول العمومي]** > **[تشغيل]** أو **[إيقاف]**، ثم اضغط OK.

**الوصول الخاص بضعاف السمع تلميح:** للتأكد من توفر لغة الصوت الخاصة بضعاف السمع، اضغط OPTIONS ، ثم اختر **[لغة الصوت]**. اللغات التي بها رمز الأذن تشير إلى دعم الصوت الخاص بضعاف السمع. **لتشغيل صوت وترجمات ضعاف السمع** .١ أثناء مشاهدة التلفزيون، اضغط OPTIONS . .٢ اختر **[الوصول العمومي]** > **[ضعيفو السمع]**. .٣ اضغط أحد الأزرار لاختيار أحد الخيارات: • **الزر الأحمر** - **[إيقاف]**: إيقاف الخواص المتعلقة بضعاف السمع. • **الزر الأخضر** - **[تشغيل]**: لتشغيل الصوت والترجمات الخاصة بضعاف السمع. .٤ اضغط للخروج. **الوصول الخاصبضعافالبصر نصيحة:** للتأكد من توفر لغة الصوت الخاصة بضعاف البصر، اضغط OPTIONS ، ثم اختر **[لغة الصوت]**. اللغات التي بها رمز العين تشير إلى دعم الصوت الخاص بضعاف البصر. **لتشغيل صوت ضعاف البصر** .١ أثناء مشاهدة التلفزيون، اضغط OPTIONS . .٢ اختر **[الوصول العمومي]**. .٣ اضغط على **الزر الأخضر** لاختيار **[ضعيفو البصر]**.

.٤ اضغط أحد الأزرار لاختيار أحد الخيارات:

**تمكين التأثيرات الصوتية** .١ اضغط . .٢ اختر **[إعداد]** > **[إعدادات القناة]** > **[اللغات]** > **[ضعيفو البصر]** > **[تأثيرات الصوت]**. .٣ حدد إعداد، ثم اضغط OK. • **[تشغيل]**: تمكين تأثيرات الصوت في صوت ضعاف البصر.

• **[إيقاف]**: تعطيل تأثيرات الصوت في صوت ضعاف البصر.

**اختيار نوع المحتوى الصوتي**

.١ اضغط .

.٢ اختر **[إعداد]** > **[إعدادات القناة]** > **[اللغات]** > **[ضعيفو البصر]** > **[الكلام]**.

- .٣ حدد إعداد، ثم اضغط OK.
- **[وصفي]**: سماع الكلام الوصفي بالنسبة لصوت ضعاف البصر.
	- **[ترجمات الأفلام]**: سماع الترجمات مع صوت ضعاف البصر.

### **إعدادات أخرى**

### <span id="page-34-0"></span>**الموقع**

للتأكد من تطبيق إعدادات التلفزيون الصحيحة، يمكنك تحديد أين يتم استخدام التلفزيون. **وضع المتجر أو المنزل** حدد **[الرئيسية]** للوصول إلى كافة إعدادات التلفزيون. في وضع **[المتجر]**، يمكنك الوصول إلى إعدادات محدودة فقط. .١ عند مشاهدة التلفزيون، اضغط . .٢ اختر **[إعداد]** > **[إعدادات التلفزيون]** > **[التفضيلات]**. .٣ اختر **[الموقع]** > **[الرئيسية]** أو **[المتجر]**، ثم اضغط .OK .٤ أعد تشغيل التلفاز.

### <span id="page-35-0"></span>**استعادة الإعدادات الافتراضية**

يمكنك إعادة ضبط كل إعدادات الصوت والصورة وإعادة تثبيت كل القنوات التلفزيونية. .١ اضغط . .٢ اختر **[إعداد]** > **[إعدادات التلفزيون]** > **[أعد تثبيت تلفاز]**، ثم اضغط OK. .٣ اتبع الإرشادات المرئية على الشاشة.

### <span id="page-36-1"></span><span id="page-36-0"></span>**الكابلات**

### **جودةالكابل**

**نظرة عامة** قبل توصيل الأجهزة بالتلفزيون؛ تأكد من الموصّلات ֡֡ المتوفرة في الجهاز. قم بتوصيل الجهاز بالتلفزيون بأعلى التوصيلات المتوفرة جودة. الموصلات ذات الجودة الجيدة تؤدي إلى نقل الصورة والصوت بجودة أفضل. إن التوصيات الموضحة في هذا الدليل هي للتوصية وحسب. ويمكن إتباع حلول أخرى. **نصيحة:** إذا كان الجهاز يحتوي فقط على موصلات مركبة أو RCA؛ فاستخدم الكابل المركب (CVBS (لتوصيل الجهاز بموصل Pr Pb Y في التلفزيون.

### <span id="page-36-2"></span>**توصيل** HDMI

توصيلة HDMI تتمتع بأفضل جودة في الصوت والصورة.

- إن كابل HDMI يجمع بين إشارات الصورة والصوت. قم بتوصيل كابل HDMI بالنسبة لإشارات التلفزيون عالية الوضوح (HD(، ولتشغيل ميزة EasyLink.
- يوفر قناة عودة الصوت ّ موص HDMI الذي إن <sup>ل</sup> (ARC (يسمح بإخراج صوت التلفزيون إلى جهاز متوافق مع ARC HDMI.

• استخدم كابلات HDMI أقل من ٥ متر ١٦٫٤/ قدم.

\*\*\*\*\*

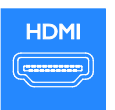

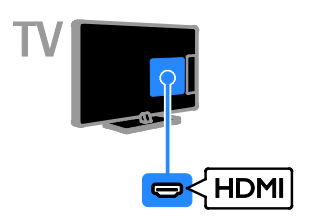

### Y Ph Pr

فيديو مركب (Pr Pb Y (ينقل الفيديو فقط. بالنسبة للصوت، قم بالتوصيل أيضاً بمنفذRight/Left Audio.

- يستطيع توصيل Pr Pb Y التعامل مع إشارات التلفزيون عالية التحديد (HD(.
- قم بمطابقة ألوان موصلات Pr Pb Y بمقابس الكابل.

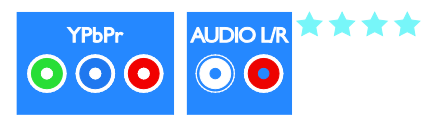

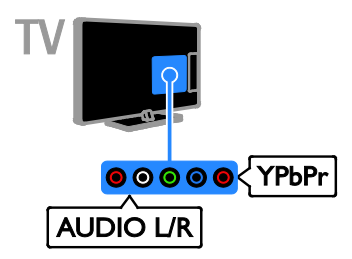

### **SCART**

\*\*\*

إن اتصال SCART يدمج إشارات الصوت والفيديو. تستطيع موصلات SCART التعامل مع إشارات فيديو RGB ولكن ليس إشارات التلفزيون عالية الدقة HD.

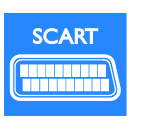

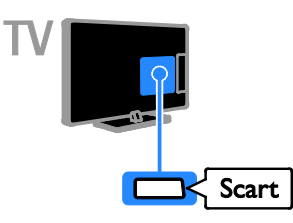

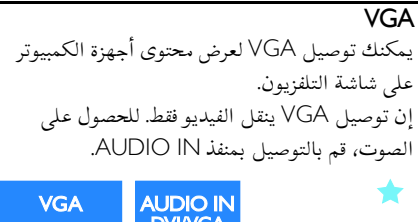

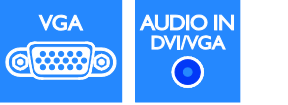

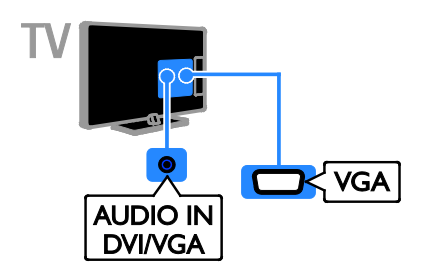

# <span id="page-37-0"></span>**الأجهزة**

# **ّ مشغل أقراص**ray-Blu**أو**DVD

قم بتوصيل ّ مشغل الأقراص بكابل HDMI مع التلفزيون.

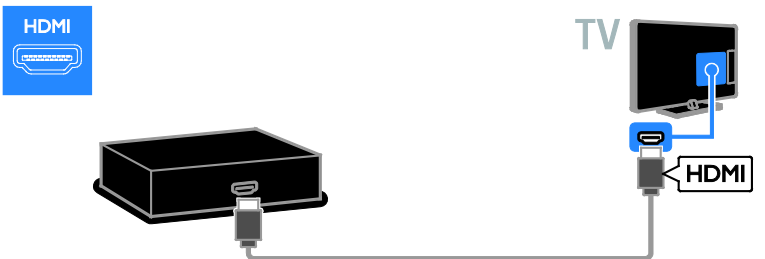

قم بتوصيل ّ مشغل الأقراص بكابل الفيديو المركب (Pr Pb Y (وكابل R/L audio بالتلفزيون.

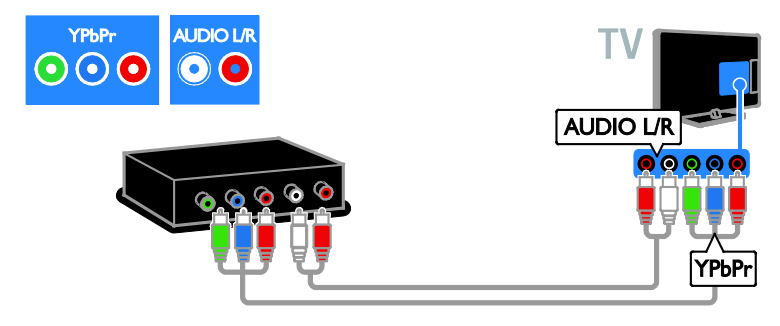

### **جهاز مستقبلالتلفزيون**

قم بتوصيل مستقبل التلفزيون الرقمي بكابل هوائي مع التلفزيون.

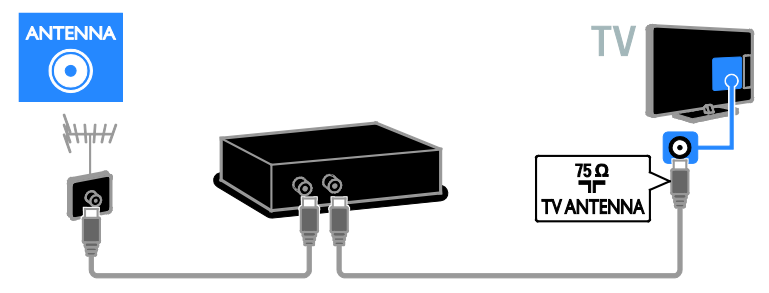

قم بتوصيل مستقبل التلفزيون الرقمي بكابل HDMI مع التلفزيون.

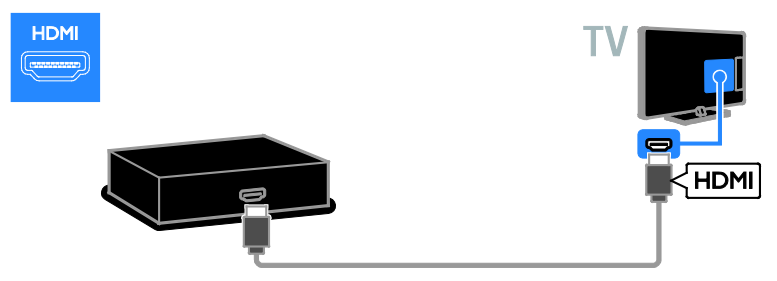

قم بتوصيل مستقبل القمر الصناعي أو مستقبل التلفزيون الرقمي بالتلفزيون باستخدام كابل SCART.

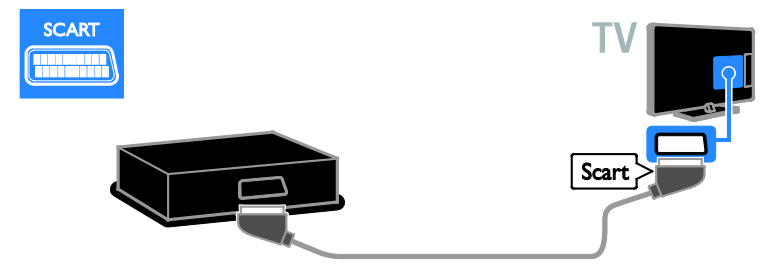

قم بتوصيل جهاز مستقبل التلفزيون الرقمي بكابل الفيديو المركب (Pr Pb Y (وكابل R/L audio بالتلفزيون.

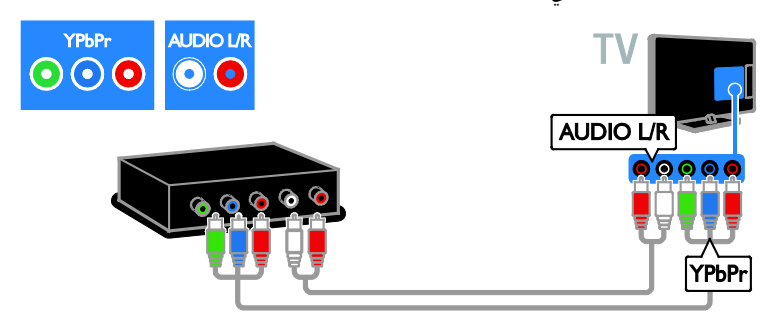

### مسجل الفيديو

قم بتوصيل المسجّل بالتلفزيون باستخدام كابل هوائي. (موصّل SAT متوفر في طرازات معينة وحسب.)

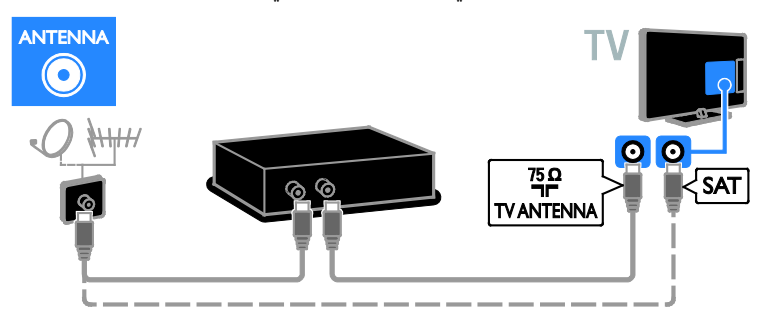

قم بتوصيل المسجل باستخدام كابل SCART بالتلفزيون.

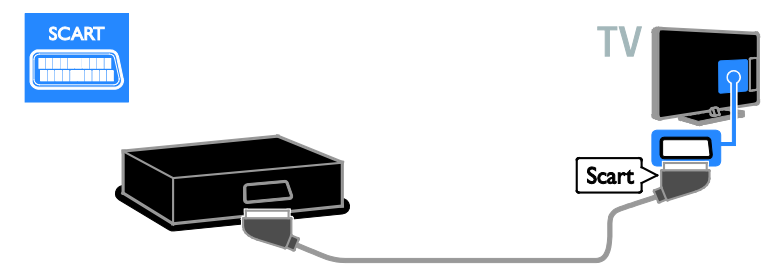

قم بتوصيل المسجل باستخدام كابل مركب (Pr Pb Y (وكابل R/L audio بالتلفزيون.

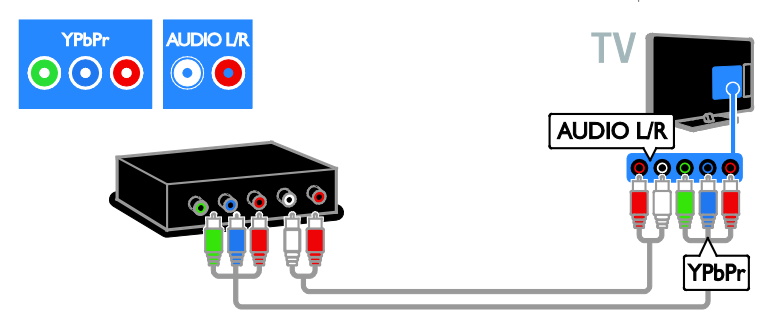

### <span id="page-40-0"></span>**وحدةالألعاب**

قم بتوصيل وحدة الألعاب بالتلفزيون باستخدام كابل HDMI.

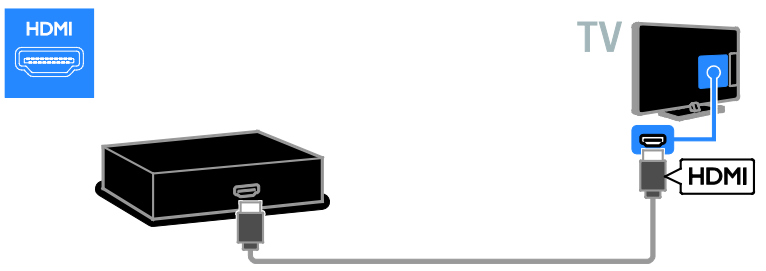

قم بتوصيل وحدة الألعاب بكابل الفيديو المركب (Pr Pb Y (وكابل R/L audio بالتلفزيون.

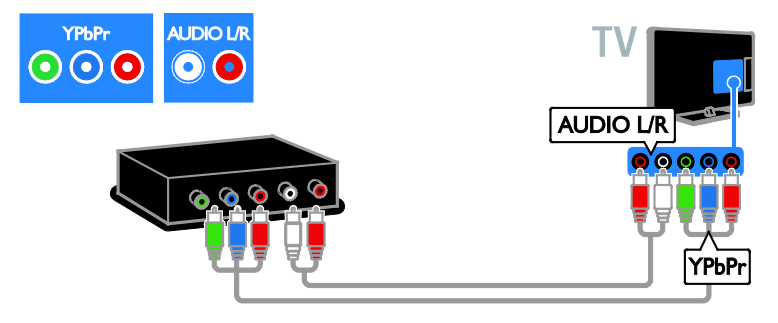

**المسرح المنزلي** قم بتوصيل نظام المسرح المنزلي بالتلفزيون باستخدام كابل HDMI وكابل بصري.

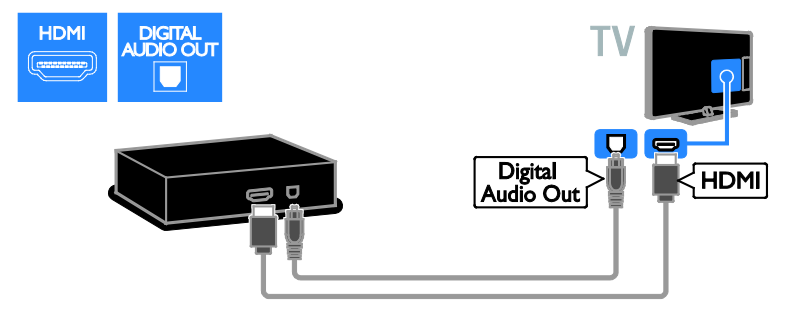

قم بتوصيل المسرح المنزلي باستخدام كابل SCART بالتلفزيون.

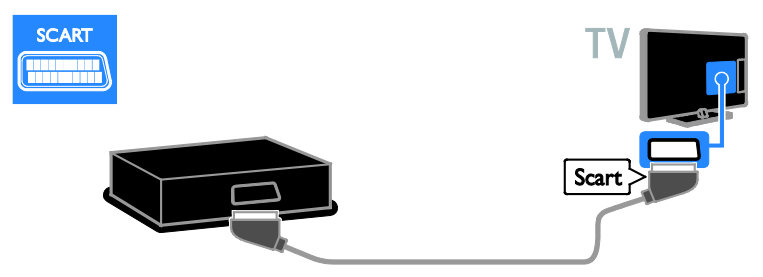

قم بتوصيل المسرح المنزلي بكابل الفيديو المركب (Pr Pb Y (وكابل R/L audio بالتلفزيون.

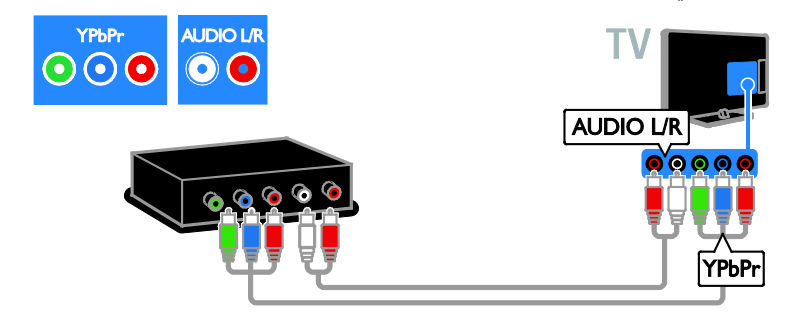

### **كاميرا رقمية**

قم بتوصيل الكاميرا الرقمية بالتلفزيون باستخدام كابل USB.

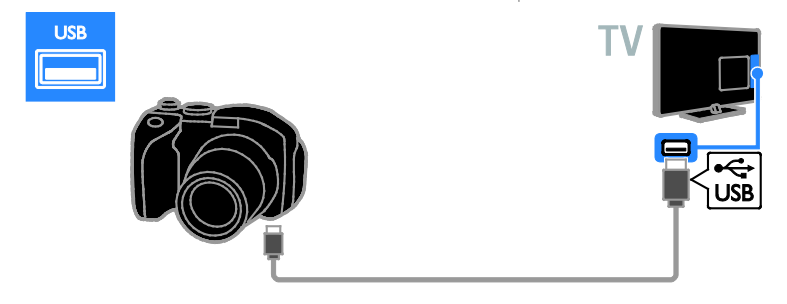

### **كاميرافيديو رقمية**

قم بتوصيل كاميرا الفيديو الرقمية بالتلفزيون باستخدام كابل HDMI.

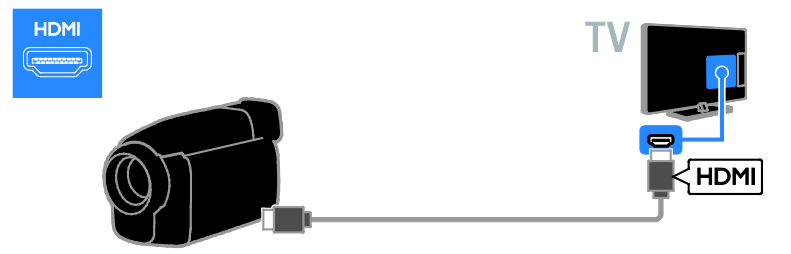

قم بتوصيل كاميرا الفيديو الرقمية باستخدام كابل الفيديو المركب (Pr Pb Y (وكابل R/L audio بالتلفزيون.

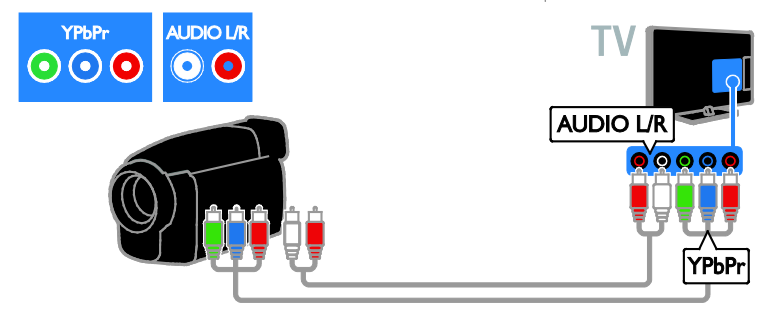

# **توصيل أجهزة أكثر**

### <span id="page-43-0"></span>**سماعاتخارجية**

قم بتوصيل سماعات خارجية ٢ واط (تباع بشكل منفصل) باستخدام كابل صوت ٨ أوم مناسب بموصل OUT AUDIO الموجود خلف التلفزيون.

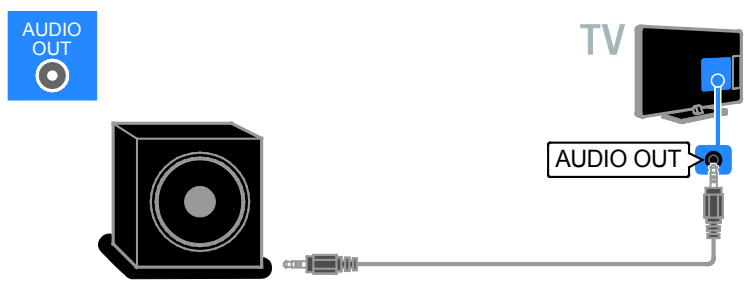

### **جهاز علوي**

قم بتوصيل الجهاز العلوي بالتلفزيون باستخدام كابل بيانات 48-RJ ذو ١٠ أسنان ووصله بموصل DATA خلف التلفزيون. إذا لزم الأمر، يمكنك تشغيل الجهاز العلوي بالتلفزيون بتوصيل كابل طاقة بموصل OUT DC V12 خلف التلفزيون. موصل الطاقة غير متاح على أجهزة طراز 8٣٢xx7HFL-55) بما يشمل الأجهزة ٤٢ بوصة و٤٧ بوصة).

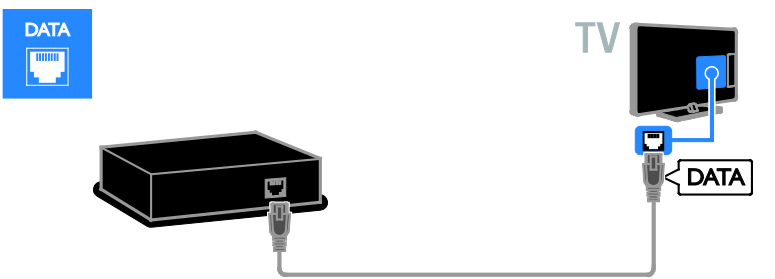

### **قرص**USB **صلب**

قم بتوصيل قرص USB الصلب بالتلفزيون باستخدام كابل USB.

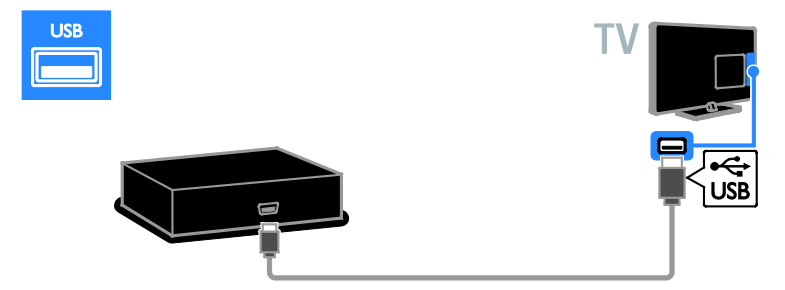

### **الكمبيوتر**

قم بتوصيل الكمبيوتر بالتلفزيون باستخدام كابل HDMI.

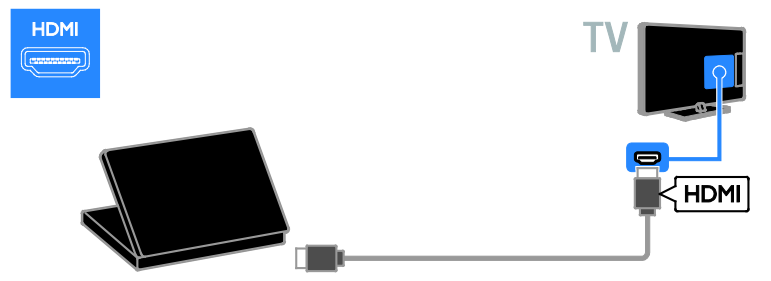

قم بتوصيل الكمبيوتر باستخدام كابل HDMI-DVI بالتلفزيون.

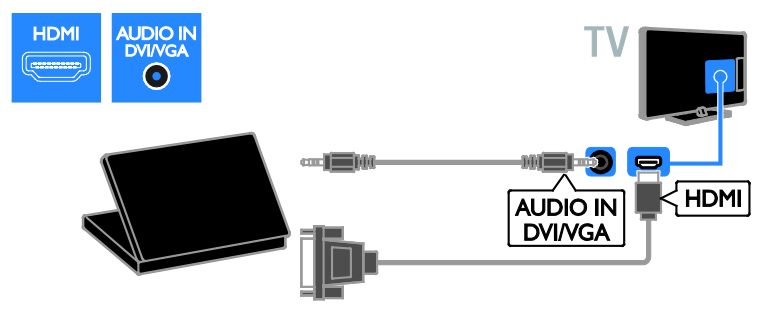

قم بتوصيل الكمبيوتر بالتلفزيون باستخدام كابل VGA وكابل صوت.

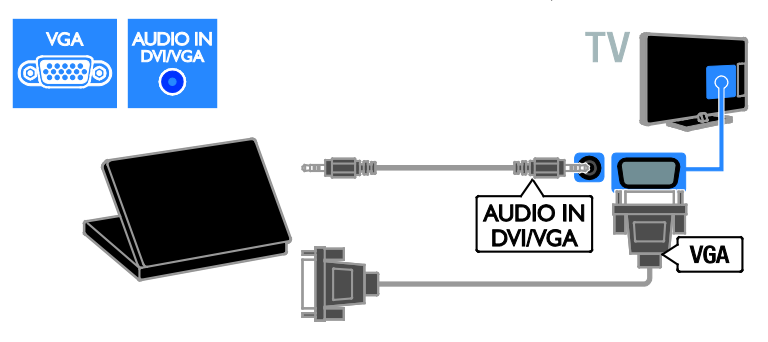

**لوحة المفاتيحوالماوس لوحة مفاتيح** USB يمكنك توصيل لوحة مفاتيح USB لإدخال النص مثل أسماء الأجهزة على التلفزيون أو نصوص تطبيقات Smart .TV **ماوس** USB مكنك توصيل ماوس USB للتنقل بين الصفحات على شبكة الإنترنت بسهولة. **ملاحظة:**

- إذا كنت في حاجة لموصّلات USB إضافية، ֓ استخدم محور أو مشترك USB. يمكنك أيضاً توصيل ماوس USB بلوحة مفاتيح USB متصلة.
- يمكنك أيضاً توصيل الماوس USB بلوحة مفاتيح USB متصلة

قم بتوصيل لوحة المفاتيح والماوس بالتلفاز باستخدام كابل USB.

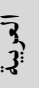

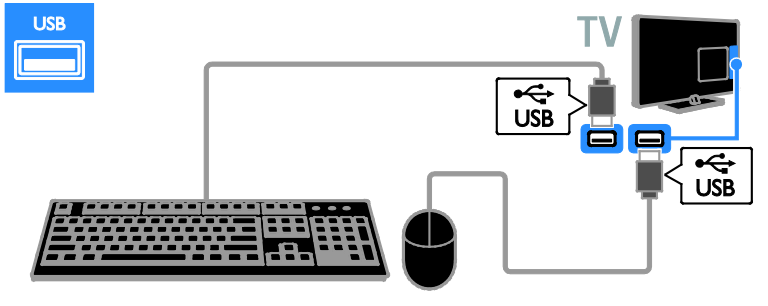

بمجرد أن يكتشف التلفزيون لوحة المفاتيح، يمكنك اختيار تخطيط لوحة المفاتيح واختبار اختيارك. إذا قمت باختيار تخطيط لوحة مفاتيح Cyrillic أو Greek في البداية، يمكنك أيضاً إضافة تخطيط لوحة مفاتيح إضافي بتخطيط Latin. لتغيير تخطيط لوحة المفاتيح، اضغط > **[إعداد]** > **[إعدادات التلفزيون]** > **[التفضيلات]** > **[لوحة مفاتيح**/**ماوس** USB**]** < **[إعدادات لوحة المفاتيح]** > .OK **مفاتيح التلفاز على لوحة المفاتيح**

لعمل إدخال نصي، يمكنك استخدام هذه المفاتيح:

- **أدخل** : للتأكيد على إدخال
- Backspace : لحذف حرف قبل المؤشر
	- **أزرار التنقل**: للتنقل خلال الحقل النصي
- Shift + Alt: للتبديل بين تخطيطات لوحة المفاتيح إذا تم ضبط تخطيطات لوحة مفاتيح متعددة

**مفاتيح خدمة** TV Smart **على لوحة المفاتيح**

- **أدخل** : للتأكيد على إدخال
- Backspace: للعودة للصفحة السابقة
	- **أزرار التنقل**: للتنقل إلى الحقل التالي
		- Tab: **التالي**
		- Tab و Shift: **السابق**
- **الشاشة الرئيسية**: للتمرير إلى أعلى الصفحة
	- End : للتمرير إلى أسفل الصفحة
	- Up Page : للانتقال صفحة إلى أعلى
- Down Page: للانتقال صفحة إلى أسفل
- +/- : للتكبير أو التصغير بمعدل خطوة واحدة.
	- **\*** : ضبط لمناسبة العرض

بمجرد أن يكتشف التلفزيون الماوس، قم بضبط سرعة التعقب. انتقل إلى مساحة الاختبار للتحقق من السرعة. **لاستخدام ماوس** USB **مع التلفاز الخاص بك**

- زر الماوس الأيسر (النقر بالزر الأيسر) : OK
- زر الماوس الأيمن (النقر بالزر الأيمن) : (**العودة**)
	- عجلة التمرير: للتمرير لأعلى ولأسفل في صفحة الإنترنت.

### <span id="page-46-0"></span>**ملاحظة:**

لا يمكن لماوس USB الانتقال في تطبيقات TV Smart أو قوائم التلفزيون.

### **مشاهدة جهاز متصل**

### **إضافة جهازجديد**

يمكنك مشاهدة الجهاز المتصل بواحدة من الطرق التالية:

- لإضافة الرمز إلى القائمة الرئيسية لسهولة الوصول.
- أختر من قائمة المصدر. **ملاحظة:** إذا قمت بتوصيل جهاز متوافق مع -HDMI CEC بالتلفزيون من خلال ّ موصل HDMI وقمت بتشغيله، فسيتم تلقائياً إضافة الجهاز إلى القائمة الرئيسية.

**إضافة جهاز جديد** .١ قم بتوصيل الجهاز ثم شغله. .٢ اضغط . .٣ اختر **[إضافة أجهزتك]**، ثم اضغط OK. .٤ اتبع التعليمات الظاهرة على الشاشة. إذا تمت مطالبتك باختيار طريقة توصيل التلفزيون، حدد الموصل الذي يستخدمه هذا الجهاز.֡֡

#### **إعداداتالجهاز**

بعد إضافة جهاز جديد إلى القائمة الرئيسية. يمكنك .<br>تسميته. .١ اضغط . .٢ اختر رمز الجهاز من القائمة الرئيسية. .٣ اضغط OPTIONS . .٤ اختر **[إعادة تسمية]**، ثم اضغط OK. يظهر صندوق إدخال النص. .٥ اضغط **أزرار الأرقام** و **أزرار التنقل** لاختيار وإدخال الاسم. .٦ عند الاكتمال، اختر **[تم]**، ثم اضغط OK.

#### **اختيار المصدر**

**من القائمة الرئيسية** بعد إضافة الجهاز الجديد إلى القائمة الرئيسية، يمكنك تحديد رمز الجهاز الجديد لعرض محتواه. .١ اضغط . .٢ اختر رمز الجهاز من القائمة الرئيسية. .٣ اضغط OK للتأكيد. **من قائمة المصدر** يمكنك أيضاً الضغط على SOURCE لعرض قائمة باسماء الموصّلات. قم بتحديد الموصّل الدي تم توصيل ֡֡ ׅ֖֖֖֖֖ׅ֚֚֚֚֡֡֬֝֬֝֬֝֬֝֬֝֬֝֬֝֬֝֬֝֬֝֬֝֬֝֬֝֬֝֓֬֝֬֝֬ الجهاز بالتلفزيون من خلاله. .١ اضغط SOURCE . .٢ اضغط على **أزرار التنقل** لاختيار ّ موصل من القائمة. .٣ اضغط OK للتأكيد.

### **إزالة الجهاز**

إذا لم يعد الجهاز متصلاً بالتليفزيون، قم بإزالته من القائمة الرئيسية.

- .١ اضغط .
- .٢ اختر رمز الجهاز من القائمة الرئيسية.
	- .٣ اضغط OPTIONS .
- .٤ اختر **[إزالة هذا الجهاز]**، ثم اضغط OK.
- يتم إزالة الجهاز المحدد من القائمة الرئيسية.

<span id="page-48-2"></span>**٧ مواصفات المنتج**

### <span id="page-48-1"></span><span id="page-48-0"></span>**الطاقة والاستقبال**

مواصفات المنتج عرضة للتغيير دون إخطار. **الطاقة**

- قدرة الكهرباء: تيار متردد ٢٢٠ –٢٤٠ فولت، ٥٠ –٦٠ هرتز
	- استهلاك الطاقة أثناء وضع الاستعداد: واط ٠٫١١ :32HFL5xx8 واط ٠٫٠٩٥ :40-55HFL5xx8 32-55HFL7xx8: واط
- درجة الحرارة المحيطة: من ٥ إلى ٤٠ درجة مئوية
- لمعرفة استهلاك الطاقة، انظر مواصفات المنتج في .[www.philips.com/support](http://www.philips.com/support)

يعد معدل الطاقة المصرح به على لوحة نوع المنتج استهلاك هذا المنتج للطاقة أثناء الاستخدام المنزلي القياسي (.2Ed 62087 IEC(. يتم استخدام أقصى معدل للطاقة، والمصرح به بين القوسين، لغرض السلامة .(IEC 60065 Ed. 7.2) الكهربائية

#### **الاستقبال**

- دخل الهوائي: ٧٥ أوم مزدوج المحور (75IEC(
	- ،DVB COFDM 2K/8 K :التلفزيون نظام•
	- تشغيل الفيديو: SECAM ،PAL ،NTSC
- التلفزيون الرقمي: -4MPEG، و T-DVB) أرضي)، .(كابل (DVB-C و DVB-T2و
	- ،S-Channel ،UHF ،VHF :الموالف موجات• Hyperband
		- \* متوفر في طرازات معينة فقط.

### **شاشة العرض والصوت**

**الصورة** / **شاشة العرض**

- نوع الشاشة: إضاءة خلفية LED، HD Full
	- الحجم القطري:
	- ٦٠ سم / ٢٢ بوصة - ٦٦ سم / ٢٦ بوصة - ٨١ سم / ٣٢ بوصة - ١٠٢ سم / ٤٠ بوصة - ١١٧ سم / ٤٦ بوصة - ١١٩ سم / ٤٧ بوصة - ١٤٠ سم / ٥٥ بوصة
	- النسبة الباعية: ١٦:٩ (شاشة عريضة)
		- دقة اللوحة: ١٩٢٠ × ١٠٨٠p
- Pixel Plus HD / Pixel :الصورة تحسين• \*Precise HD
	- معدل الحركة التامة (PMR(: ٤٠٠ هرتز
		- **HD Natural Motion**
		- ثلاثي الأبعاد: D3 Easy\*
			- \*مدعم على 8xx7HFL فقط.

**الصوت**

- إخراج الطاقة (RMS):
- 22HFL5xx8: ٢ × ٣ واط
- واط ٥ × ٢ :26HFL5xx8 •
- 32-55HFL5xx8: ٢٠ واط
- THD %١٠ @ واط ٤ × ٢ :39-47HFL7xx8
	- صوت رائع
	- صوت واضح
	- تحسين جهير ديناميكي
	- أحادي / ستريو / NICAM

### <span id="page-48-3"></span>**قيم دقة العرض**

**تنسيقات الكمبيوتر** - HDMI **(الدقة** - **معدل التحديث)** . ٢٤ × ٤٨٠ - ٣٠ هرتز . . . × . . - ٣٠ - ٣ هرتز ١٠٢٤ × ٧٦٨ - ٦٠ هرتز ١٢٨٠ × ١٠٢٤ - ٦٠ هرتز ١٣٦٠ × ٧٦٨ - ٦٠ هرتز

١٦٠٠ × ١٢٠٠ - ٦٠ هرتز ١٩٢٠ × ١٠٨٠ - ٦٠ هرتز

```
تنسيقات الكمبيوتر - VGA
   (الدقة - معدل التحديث)
  ٦٤٠ × ٤٨٠ - ٦٠ هرتز
  ٠٠٠ ٢٠٠ - ٢٠ هرتز
 ١٠٢٤ × ٧٦٨ - ٦٠ هرتز
٠ ١٠٢٤ × ١٠٢٤ - ٦ هرتز
 ١٣٦٠ × ٧٦٨ - ٦٠ هرتز
١٦٠٠ ×١٢٠٠ - ٦٠ هرتز
١٩٢٠ × ١٠٨٠ - ٦٠ هرتز
```
**تنسيقات الفيديو (الدقة** - **معدل التحديث)** ٤٨٠i - ٦٠ هرتز .<br>٢٠ p - ٦٠ هرتز ٥٧٦i - ٥٠ هرتز ٥٠ - ٥ هرتز Pov .<br>٧٧٢ - ٥٠ هرتز، ٦٠ هرتز ١٠٨٠i - ٥٠ هرتز، ٦٠ هرتز ١٠٨٠p - ٢٤هرتز، ٢٥هرتز، ٣٠ هرتز، ٥٠ هرتز، ٦٠ هرتز

### <span id="page-49-0"></span>**الوسائط المتعددة**

#### **وصلات الوسائط المتعددة المدعومة**

- 65U: NTFS ، و FAT 16 ، و FAT 32. قم بتوصيل أجهزة USB التي تستهلك فقط ٥٠٠mA أو أقل من الطاقة.
	- RJ-45 توصيل Ethernet LAN •

#### **ملفات الصور المدعومة**

 $(ipp)$   $|PEG \bullet$ 

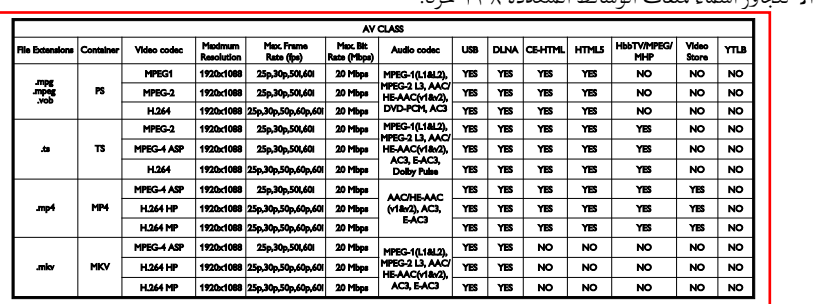

#### **ملفات الصوت**/**الفيديو المدعومة** يجب ألا تتجاوز أسماء ملفات الوسائط المتعددة ١٢٨ حرفًا.

يجب ألا تتجاوز أسماء ملفات الوسائط المتعددة ١٢٨ حرفًا.

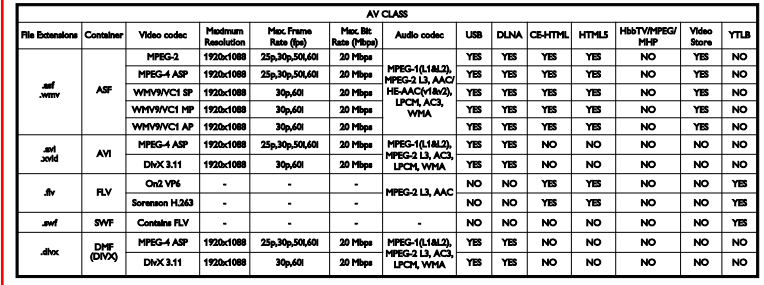

**ملفات الصوت**/**الفيديو المدعومة**

يجب ألا تتجاوز أسماء ملفات الوسائط المتعددة ١٢٨ حرفًا.

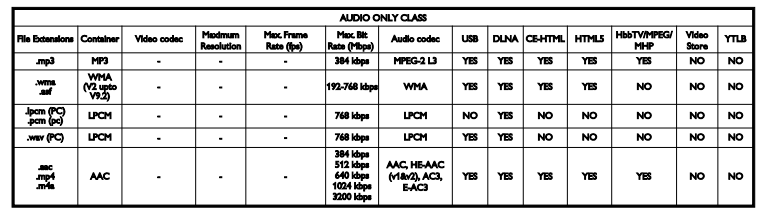

**تنسيقات الترجمة المدعومة**

يجب ألا تتجاوز أسماء ملفات الوسائط المتعددة ١٢٨ حرفًا.

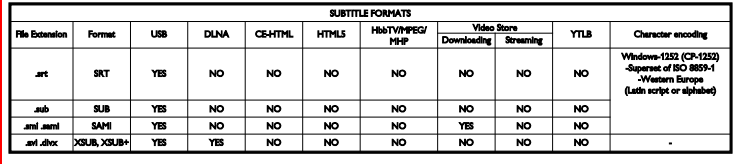

### **إمكانية الاتصال**

<span id="page-50-0"></span>**الجانب الخلفي**

- DATA: 48RJ ذو ١٠ أسنان
- OUT AUDIO: مخرج صوت ٨ أوم
- أمبير ١٫٥ / واط ١٨ :12V DC OUT
	- Ethernet LAN RJ45 :**الشبكة**
		- VGA: دخل كمبيوتر
- **دخل صوت** VGA/DVI: قابس ستريو صغير ٣٫٥ ملم
	- منافذ :**)**Y/Pb/Pr**)** AUDIO IN و Y/Pb/Pr الفيديو المكوّن والصوت
- **هوائي تلفزيون ٧٥ أوم:** محوري
	- U.SERV: منفذ الخدمة
- SCART : SCART (RGB/CVBS) •
- محوري :DIGITAL AUDIO OUT •
- ARC 1 HDMI: ١ × قناة عودة صوت HDMI
	- **HDMI × 1:HDMI 2**

**الجانب**

- CI: واجهة مشتركة
- **سماعات الرأس**: قابس ستريو صغير ٣٫٥ ملم
	- USB×1:USB •
	- HDMI

### <span id="page-51-0"></span>**حوامل التلفزيون المدعومة**

يمكنك تحميل جهاز التلفزيون الخاص بك على الجدار مع حامل تلفزيون متوافق (يباع ً منفصلا). حدد نوع حامل التلفزيون لحجم شاشة التلفزيون الخاص بك: **٦٠ سم / ٢٢ بوصة:** ٧٥ ملم × ٧٥ ملم، 4M **٦٦ سم / ٢٦ بوصة:** ١٠٠ ملم × ١٠٠ ملم، 4M **٨١ سم / ٣٢ بوصة:** ٢٠٠ ملم × ٢٠٠ ملم، 6M **١٠٢ سم / ٤٠ بوصة:** ٢٠٠ ملم × ٢٠٠ ملم، 6M **١١٧ سم / ٤٦ بوصة:** ٤٠٠ ملم × ٤٠٠ ملم، 6M **١٤٠ سم / ٥٥ بوصة:** ٤٠٠ ملم × ٤٠٠ ملم، 6M **ملاحظة:** قبل تركييب التلفزيون على الجدار، قم بإزالة براغي VESA الموجودة على اللوحة الخلفية. **تحذير: اتبع كافة الإرشادات المرفقة مع حامل التلفزيون. لا لّ** TP Vision Netherlands B.V. **شركة تتحم مسؤولية أي حادث أو إصابة أو تلف ناجم عن تثبيت المنتج بطريقة غير صحيحة.** لمنع إلحاق الضرر بالكابلات والموصلات، تأكد من ترك مسافة قدرها ٥,٥ سم / ٢,٢ بوصة على الأقل من ظهر التلفزيون. قبل القيام بتثبيت التلفاز على الجدار، ابحث عن الطول الصحيح للمسمار. يمكن تحديد طول المسمار بإضافة سمك حامل التثبيت على الجدار إلى طول المسمار (y( كما هو موضح في الرسم.

HFL<sub>5xx8</sub> **بالنسبة للطرازات من ٢٢** - **٢٦ بوصة** كافة البراغي: ١٠ ملم **بالنسبة للطرازات ،٣٢ ومن ٤٦** - **٥٥ بوصة** كافة البراغي: ١٩ ملم **بالنسبة للطرازات ٤٠ بوصة** كافة البراغي: ١٧ مم

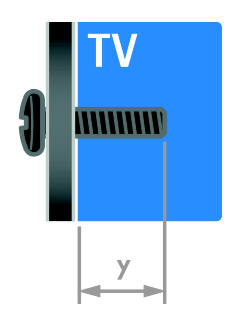

### HFL7xx8 **بالنسبة للطرازات من ٤٢** - **٤٧ بوصة** كافة البراغي: ١٦ ملم

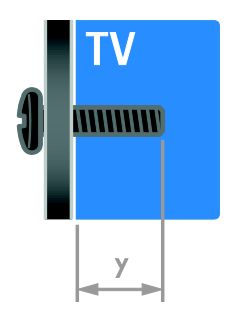

### <span id="page-51-1"></span>**إصدار المساعدة**

UMv 500813130201 - 20130312

<span id="page-52-0"></span>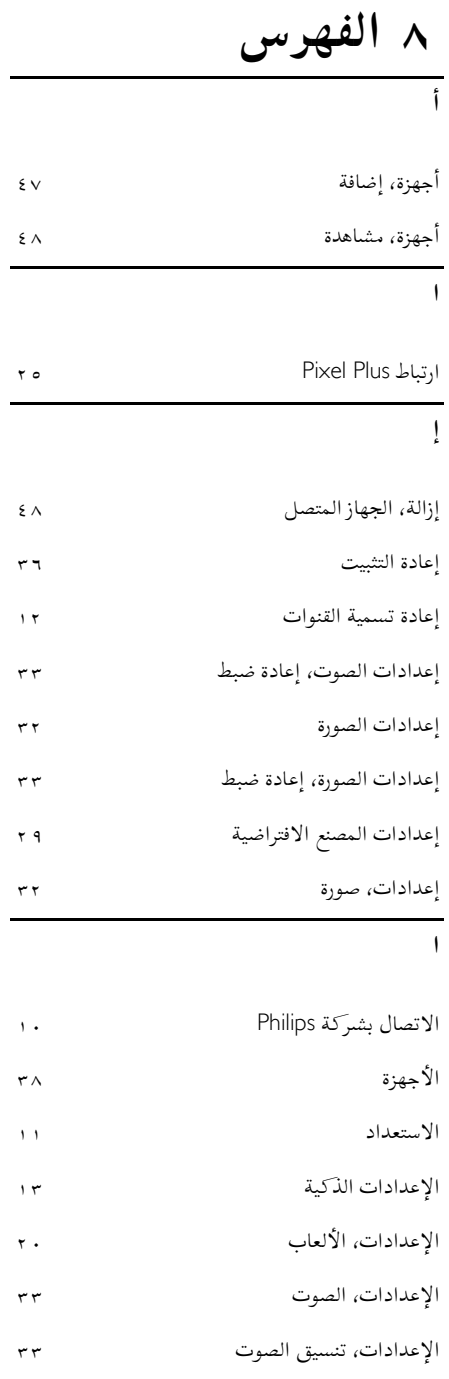

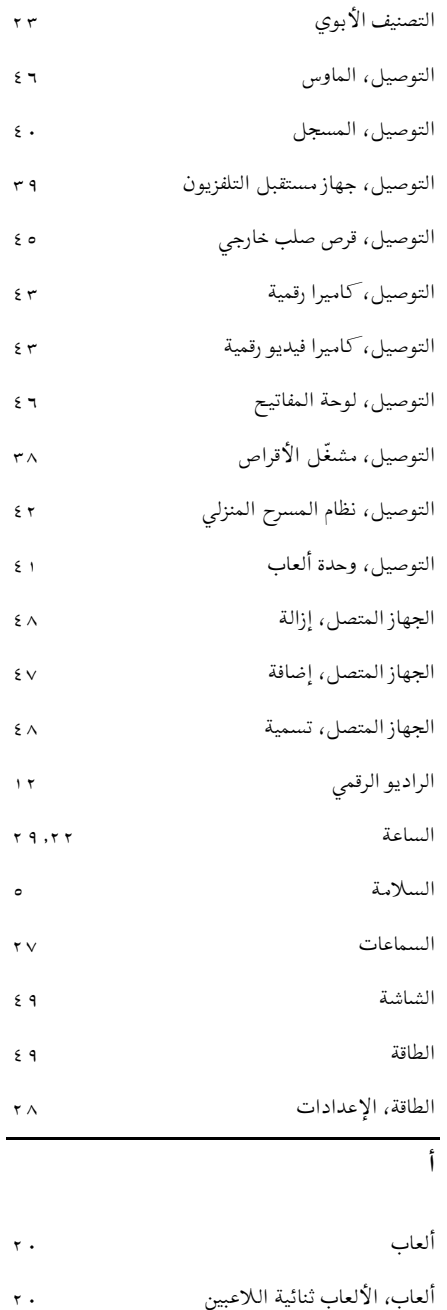

**العربية**

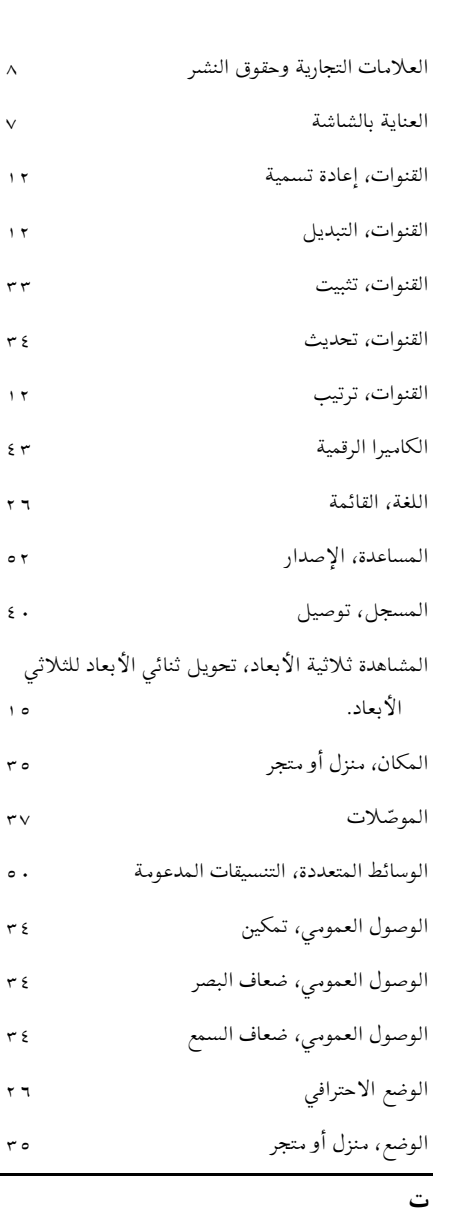

**ا**

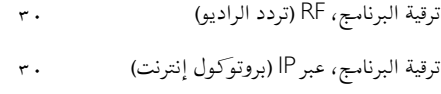

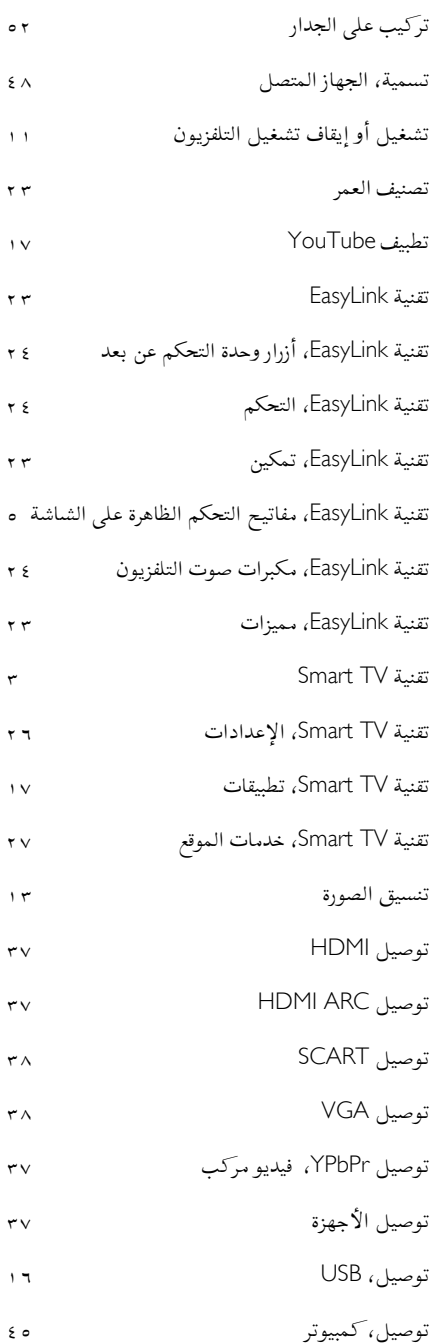

AR

**ث**

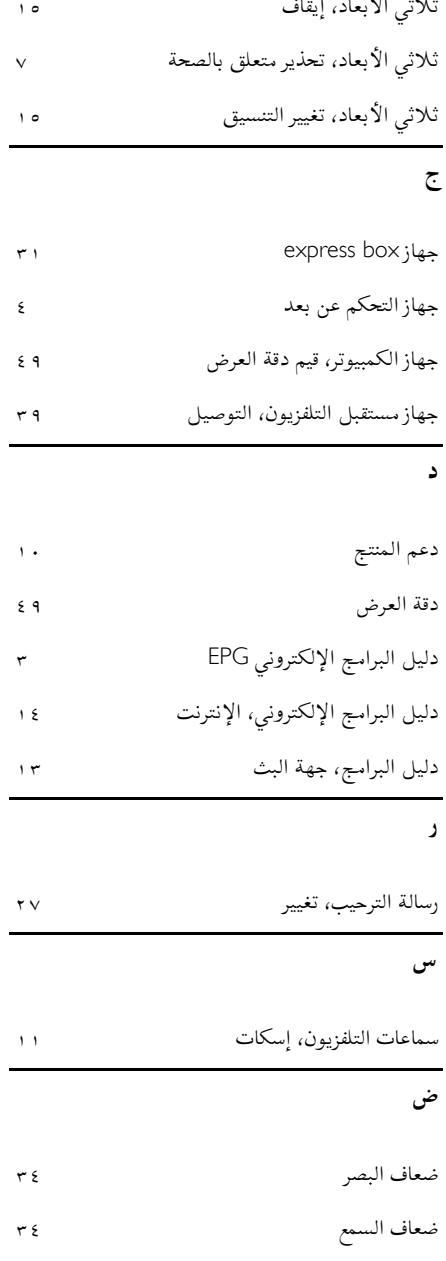

ثلاثي الأبعاد

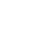

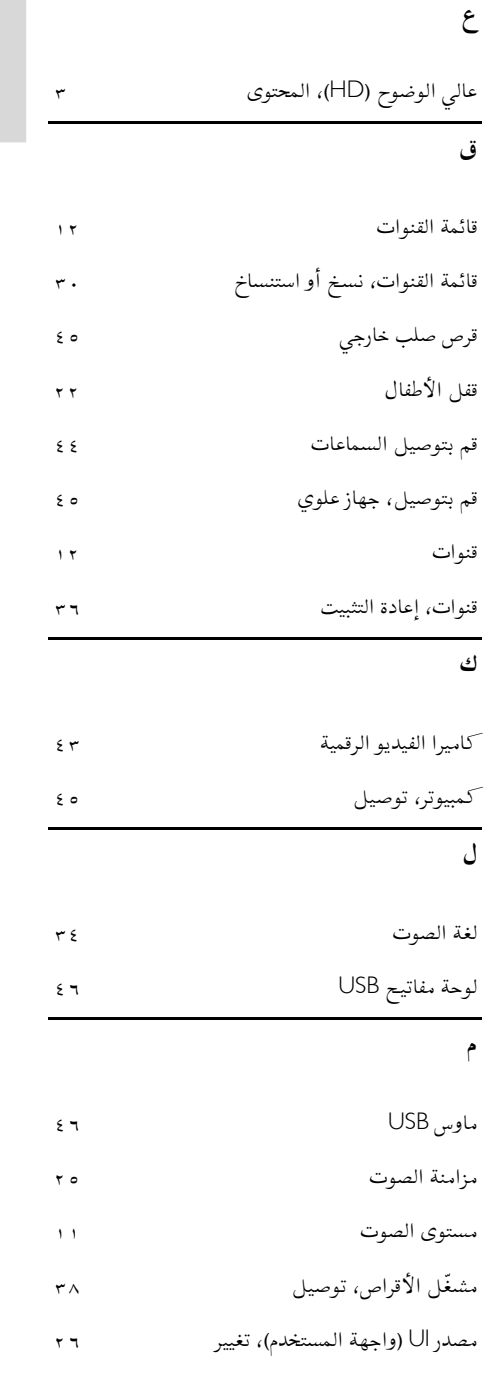

**العربية**

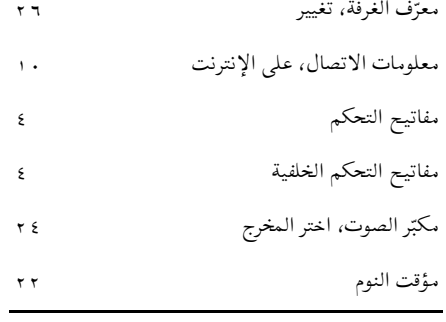

**ن**

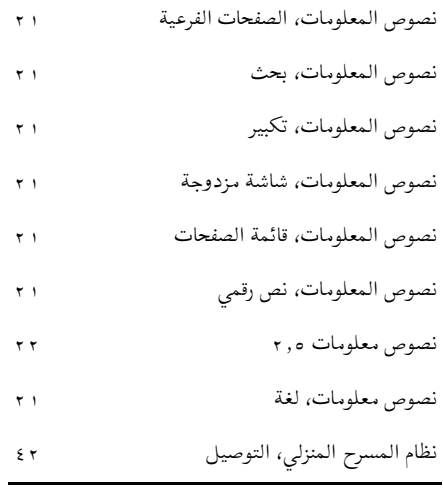

### **و**

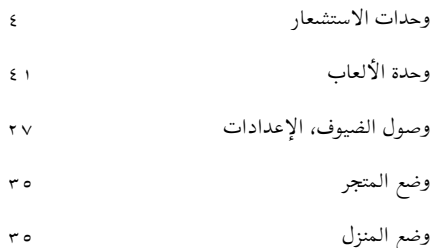

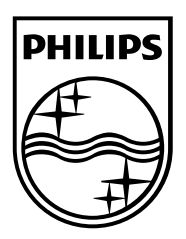

العلامات التجارية المسجلة وغير المسجلة هي ملكية لأصحابها المعنيين. مواصفات المنتج عرضة للتغيير بدون إشعار مسبق. إن اسم شركة Philips وشعار Philips تُعد علامات تجارية مسجلة لشركة .V.N Electronics Philips Koninklijke، وتستخدم بموجب ترخيص

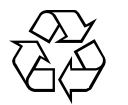

Koninklijke Philips Electronics N.V. شركة من

.محفوظة الحقوق جميع © TP Vision Netherlands B.V. ٢٠١٣

[www.philips.com](http://www.philips.com/)